WWL採択高校の1·2年生を対象とした 名古屋大学附属高等学校・教養教育院共催 「高大接続探究セミナー」

## 名古屋大学 山里敬也 [yamazato@nagoya-u.jp](mailto:yamazato@nagoya-u.jp)

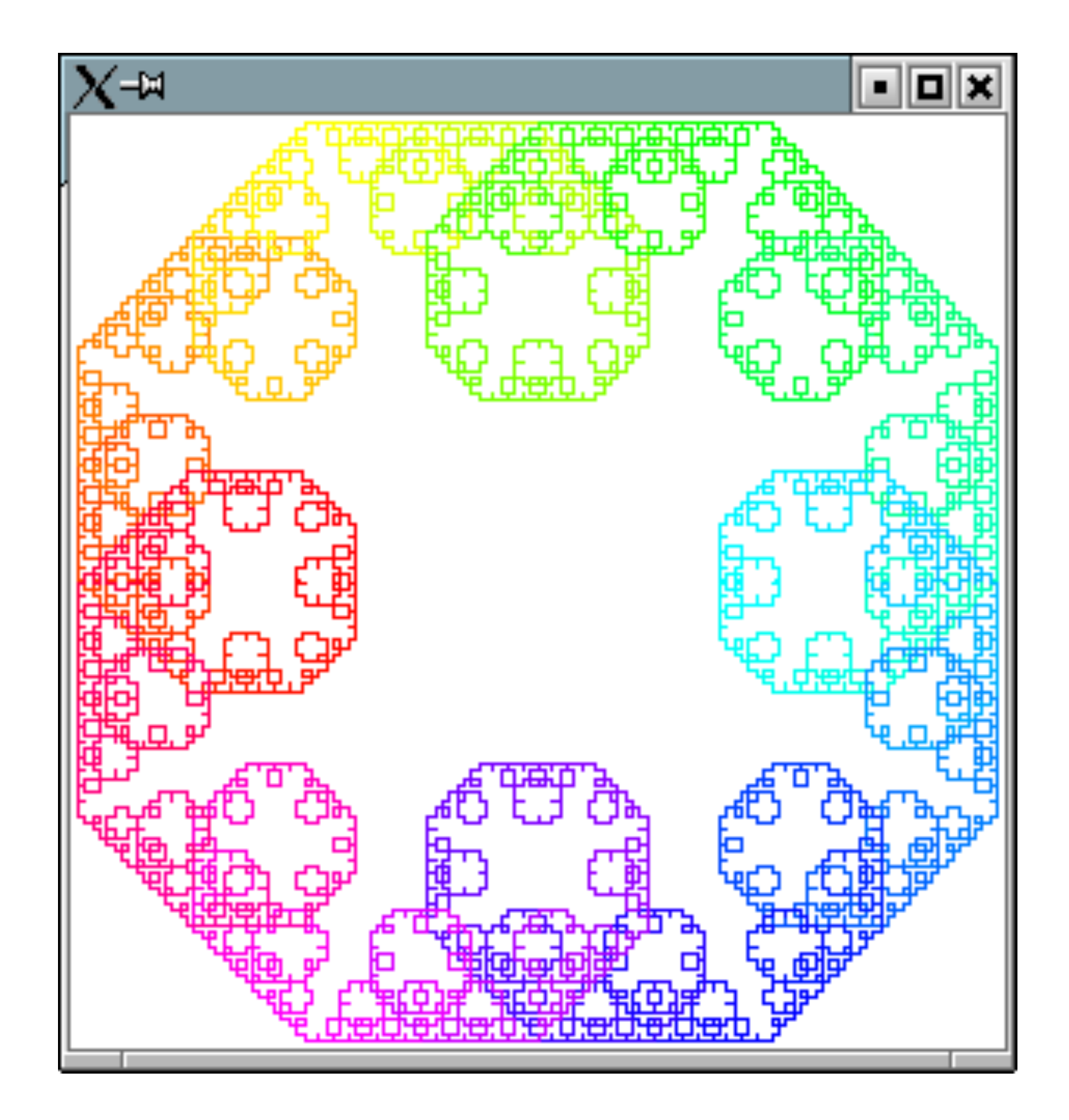

# **Pythonでフラクタル を描画しよう ベーシックコース**

山里敬也 (YAMAZATO, Takaya) [yamazato@nagoya-u.jp](mailto:yamazato@nagoya-u.jp) 名古屋大学 教養教育院 教授 ハイブリットラーニングセンター・センター長 兼務:工学研究科情報・通信工学専攻, 情報基盤センター教育情報メディア研究部門, 附属図書館研究開発室 名大の授業: http://ocw.nagoya-u.jp 研究 可視光通信、ITS、確率共鳴、Open Educational Resources (OER) 趣味 **Allege** 自転車、ジョギング、バンド

# ROUTE14 FREE ROUTE23

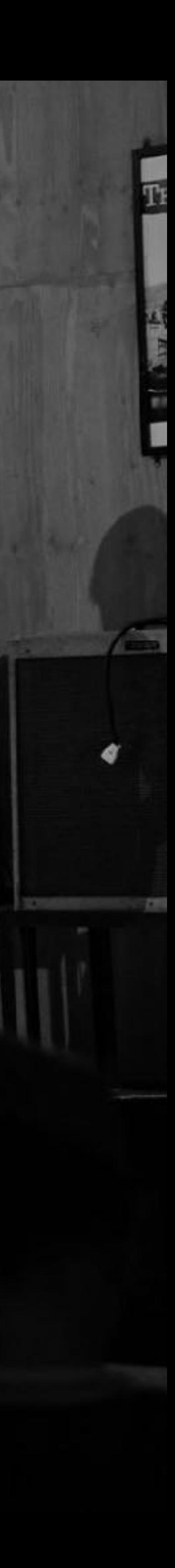

# 名大の授業 NUCL 2018

名大の授業を体験しよう

# 気める知識人

名古屋大学は、自由闊達な学風の下、人間性と科学の調和的発展を目的とし、 創造的な研究と自発性を重視する教育を実践することによって、 世界屈指の知的成果を生み出すとともに、

論理的思考力と想像力に富んだ勇気ある知識人の育成を目指しています。

ご利用についてのページです。

ホーム

受業一覧から探す

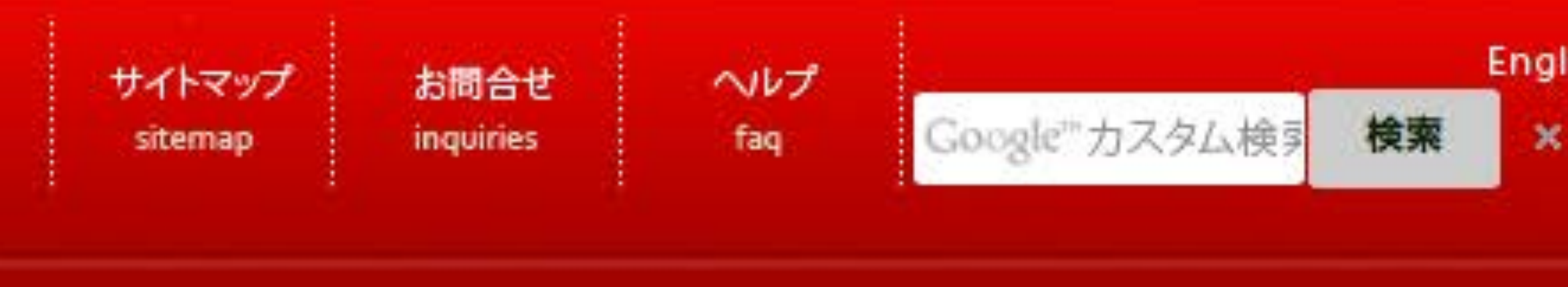

#### OCWサポートスタッフ募集中!

「名大の授業」の制作にご協力いただける 学生の皆さんを募集しています。

# 名大の授業

# 名古屋大学才一プン 引解説します。

スタジオチャンネル

2014-07-03UP

名古屋大学の色々な 情報を発信します。

## [ocw.nagoya-u.jp](http://ocw.nagoya-u.jp)

解説します。

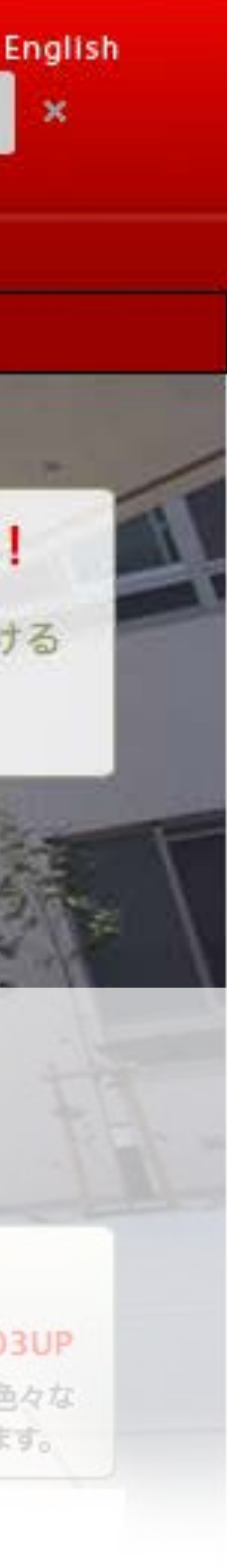

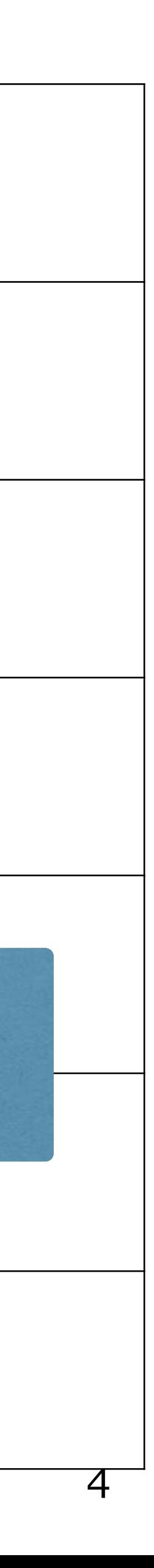

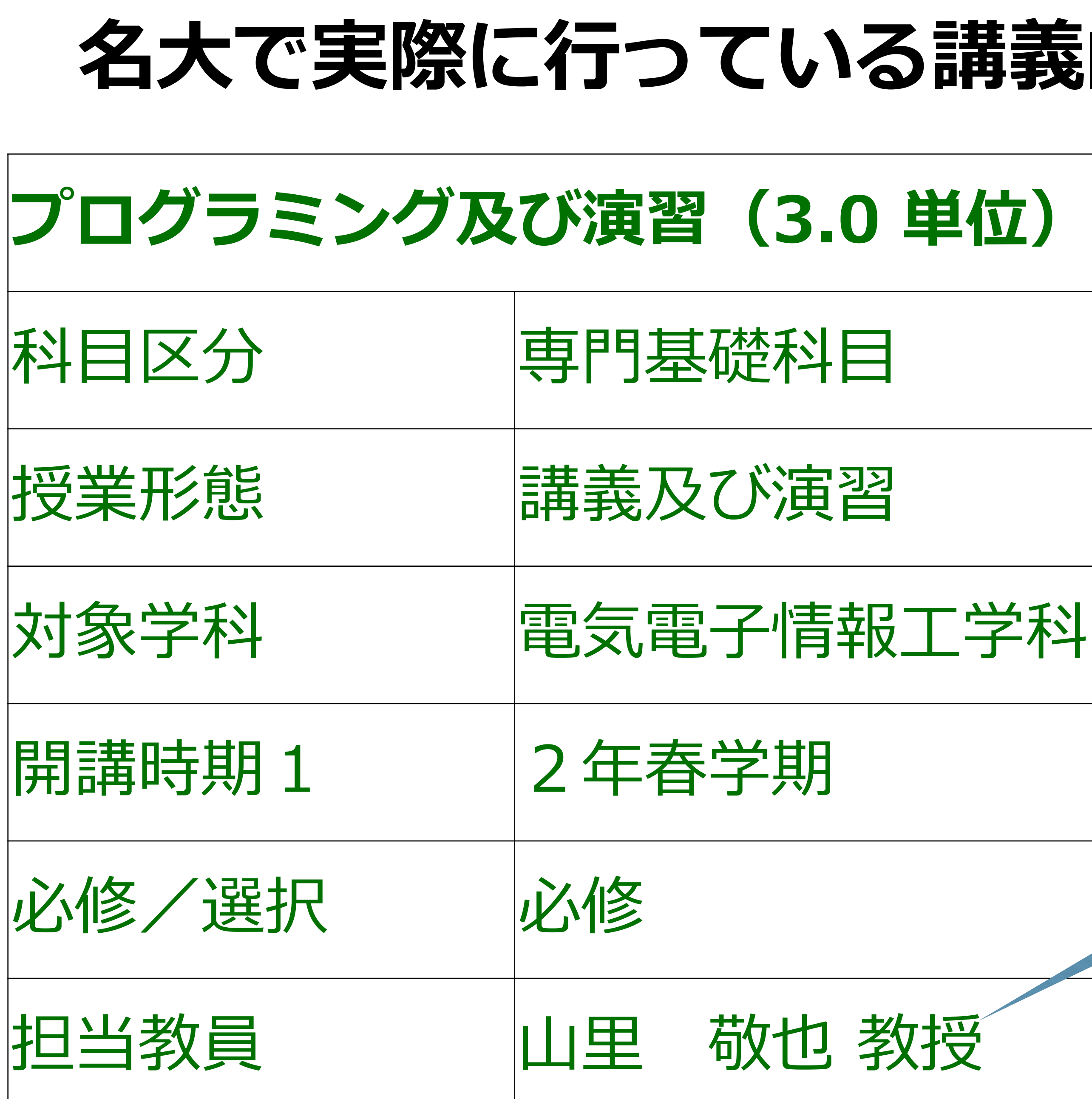

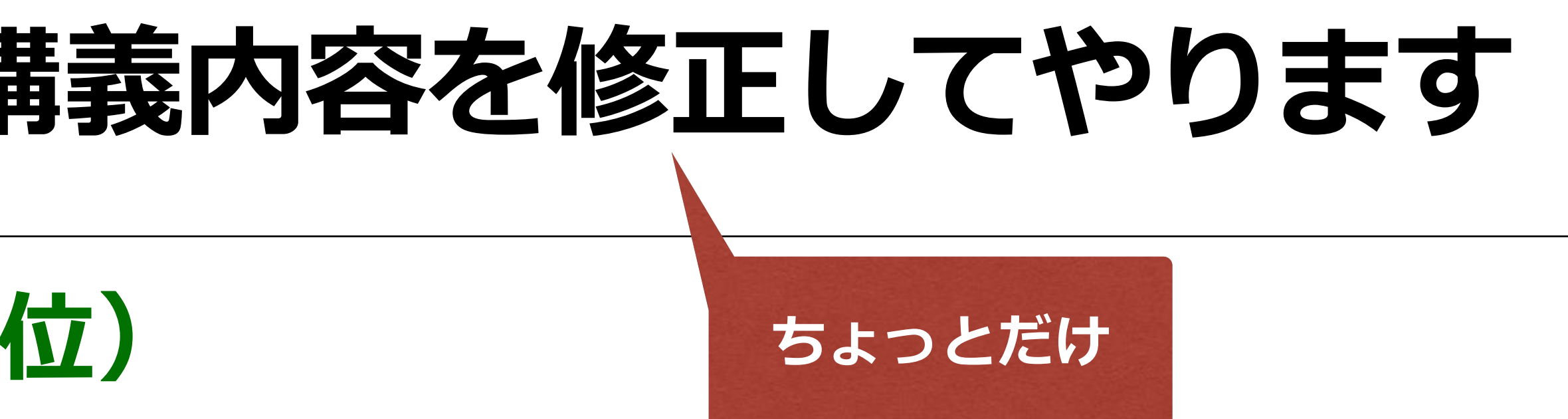

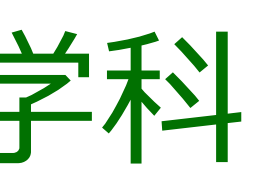

#### **2021年度は⼭⾥が担当しました. 2022年度から⼩川先⽣が担当されています.**

米澤 拓郎 准教授

**C⾔語**による演習を通じて、計算機を⽤いたより⾼度なプログラミング

これにより、情報リテラシーのような基礎力に加え、論理的思考力や問 題解決力といった応用力も涵養する。さらには、プログラムの構成を設

# 本講義の目的(シラバス) 技法・問題解決技法を学ぶ。具体的には比較的大きなプログラム (500~1000⾏程度)を書く実⼒をつける。 計(デザイン)することにより、創造⼒を鍛えることも狙いとする。

達成目標:

-目的・仕様に従いプログラムの構成要素を論理的に設計できる

-設計に従い、効率の良いプログラム(**C⾔語**)の実装ができる

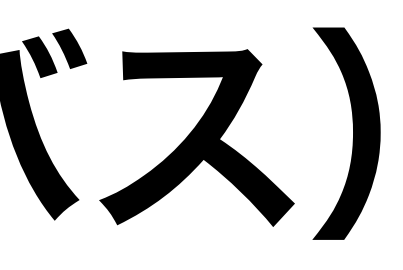

**今回は Python を使います**

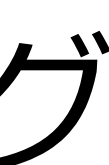

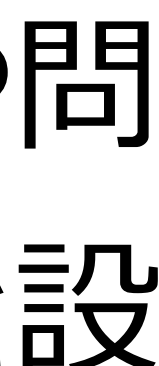

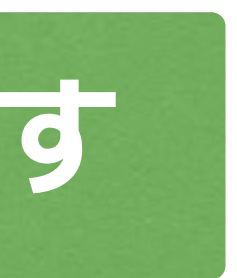

講義スケジュール

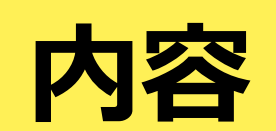

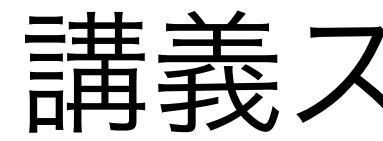

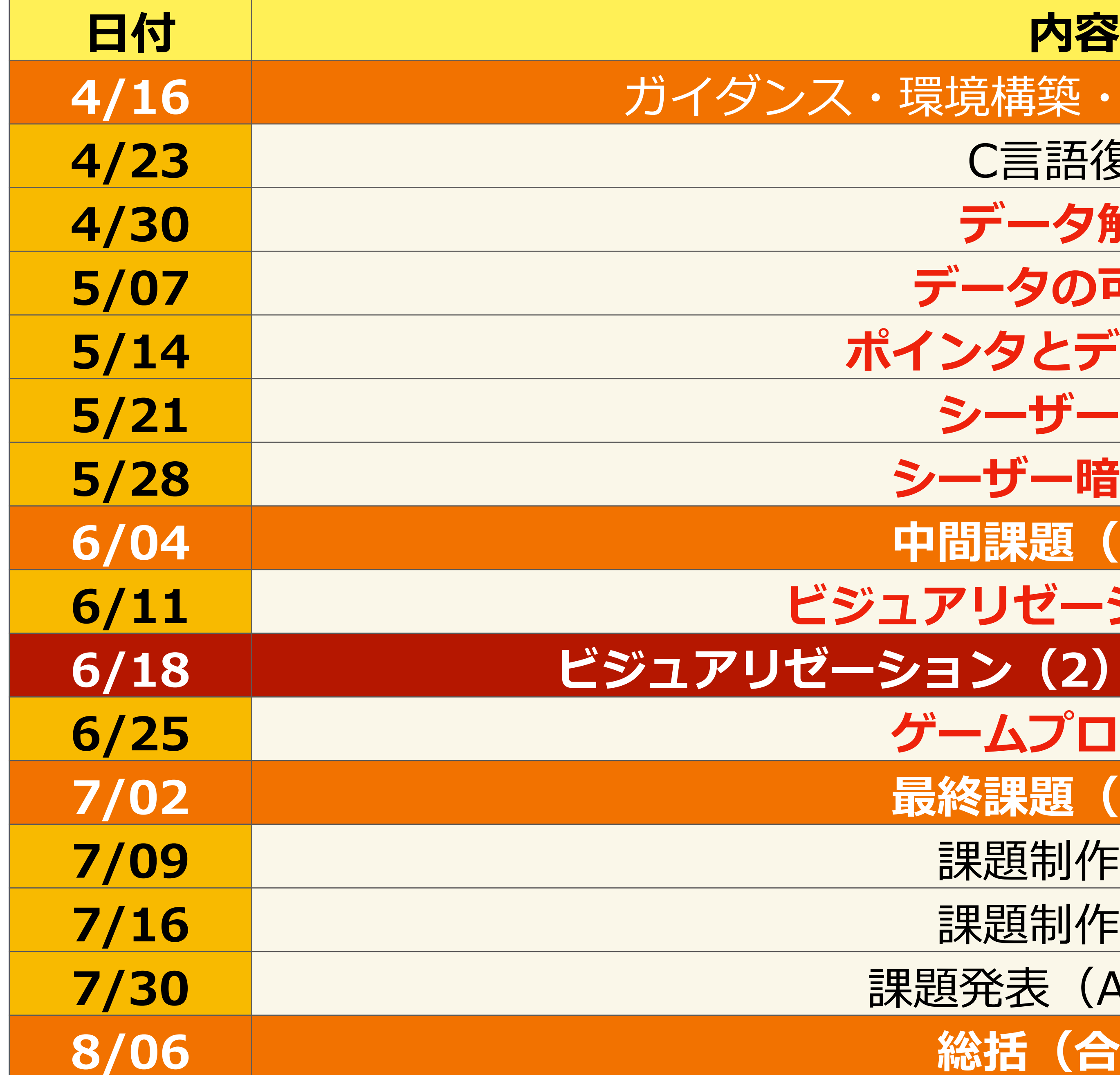

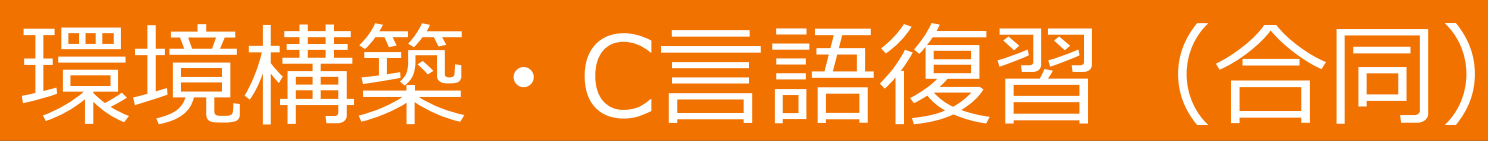

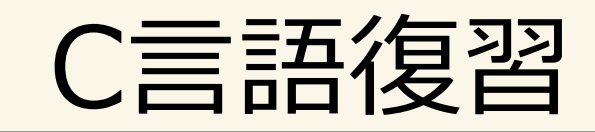

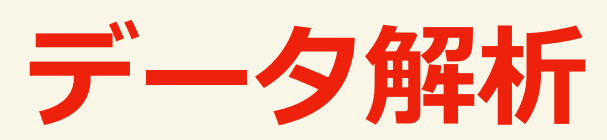

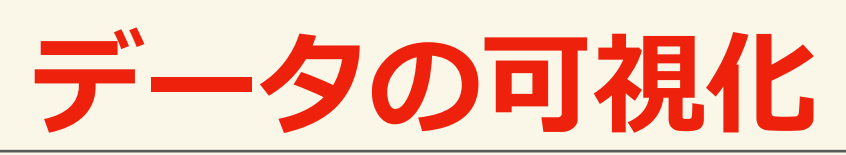

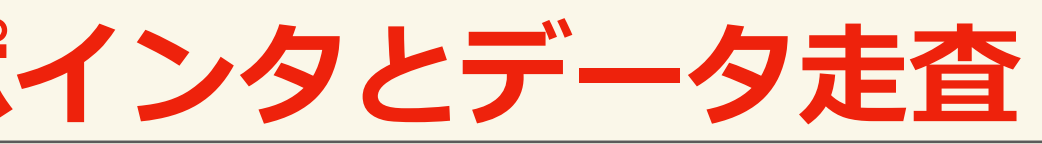

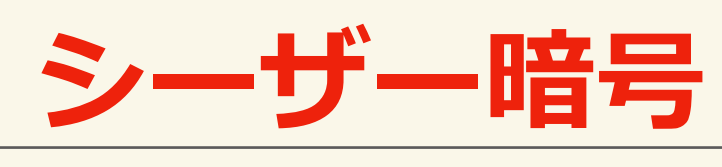

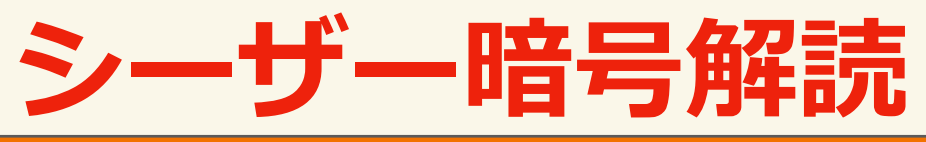

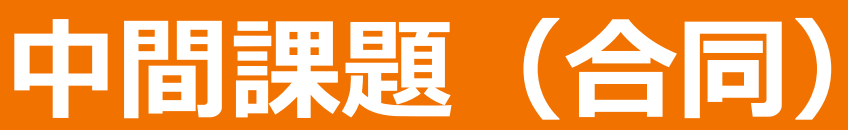

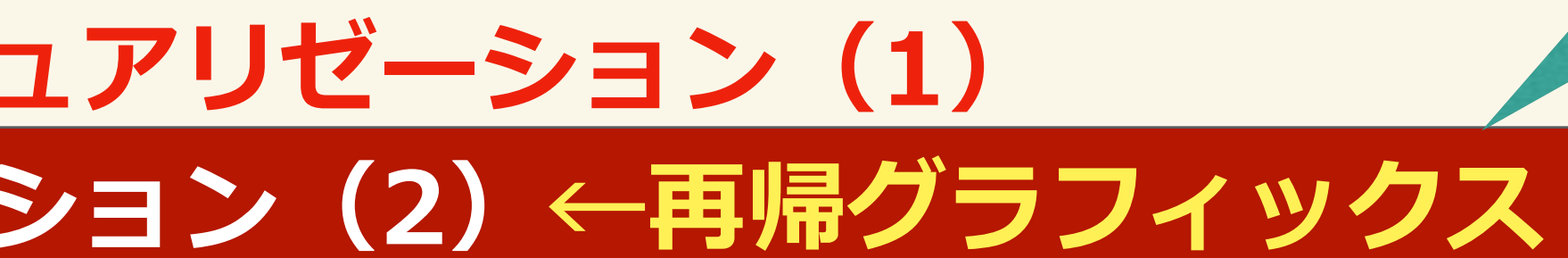

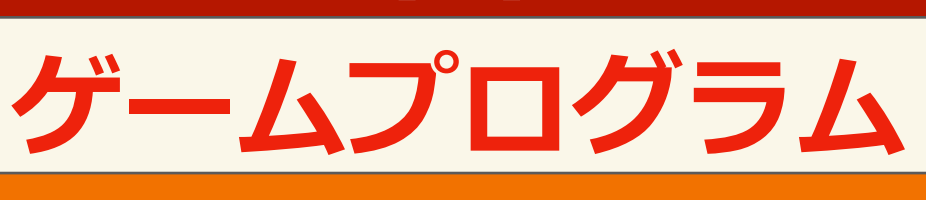

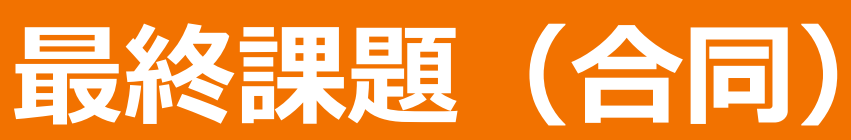

**7/09** 課題制作時間

**7/16** 課題制作時間

果題発表 (A, B別)

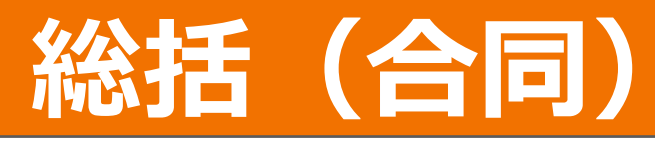

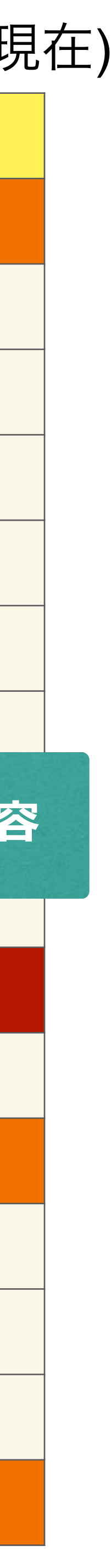

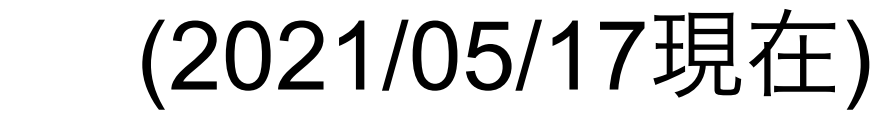

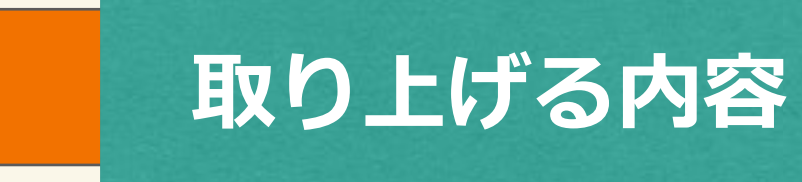

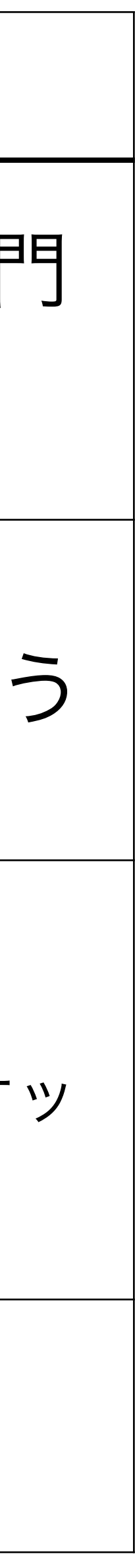

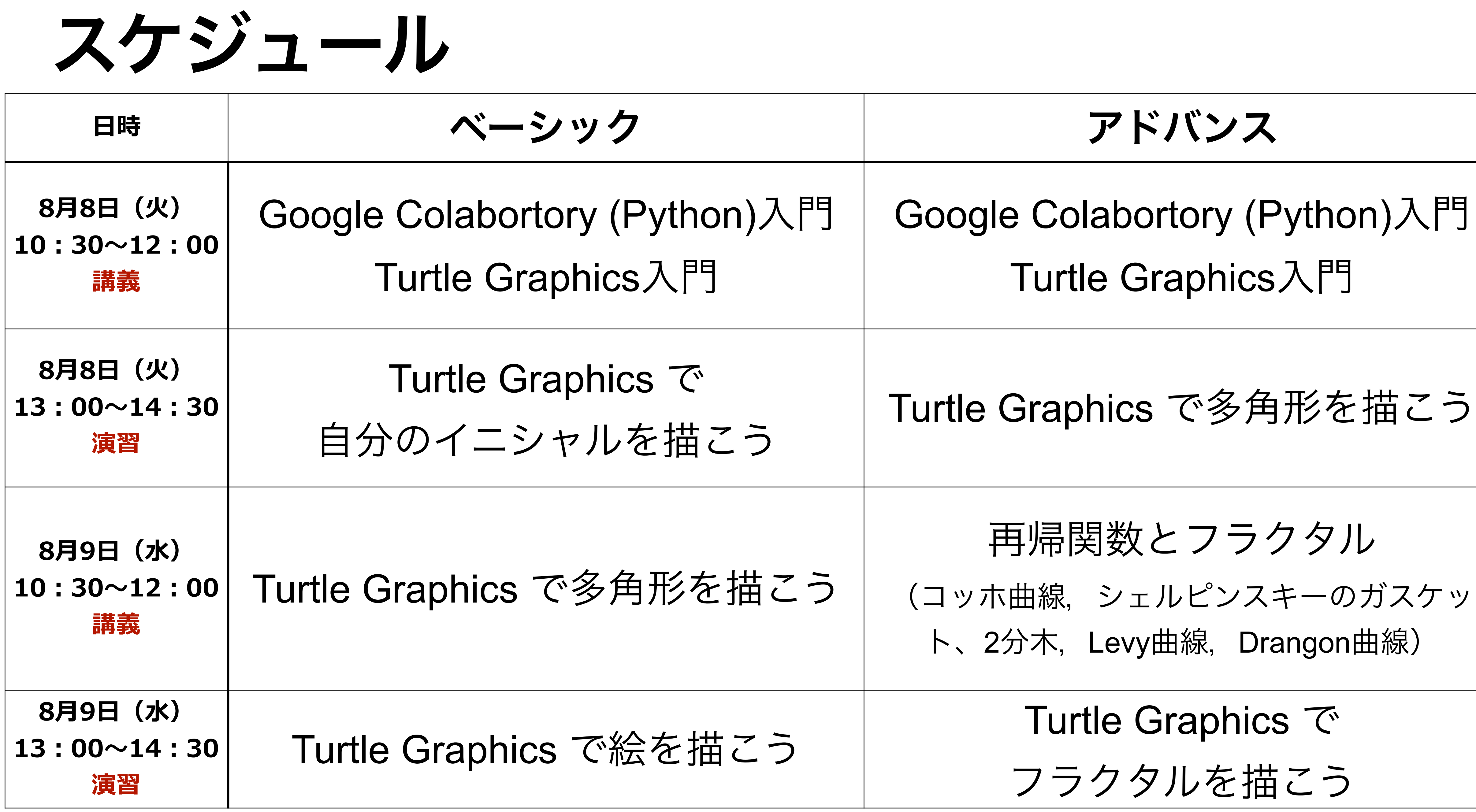

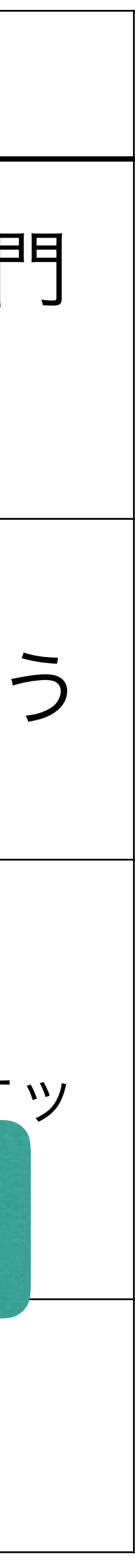

# 資料について

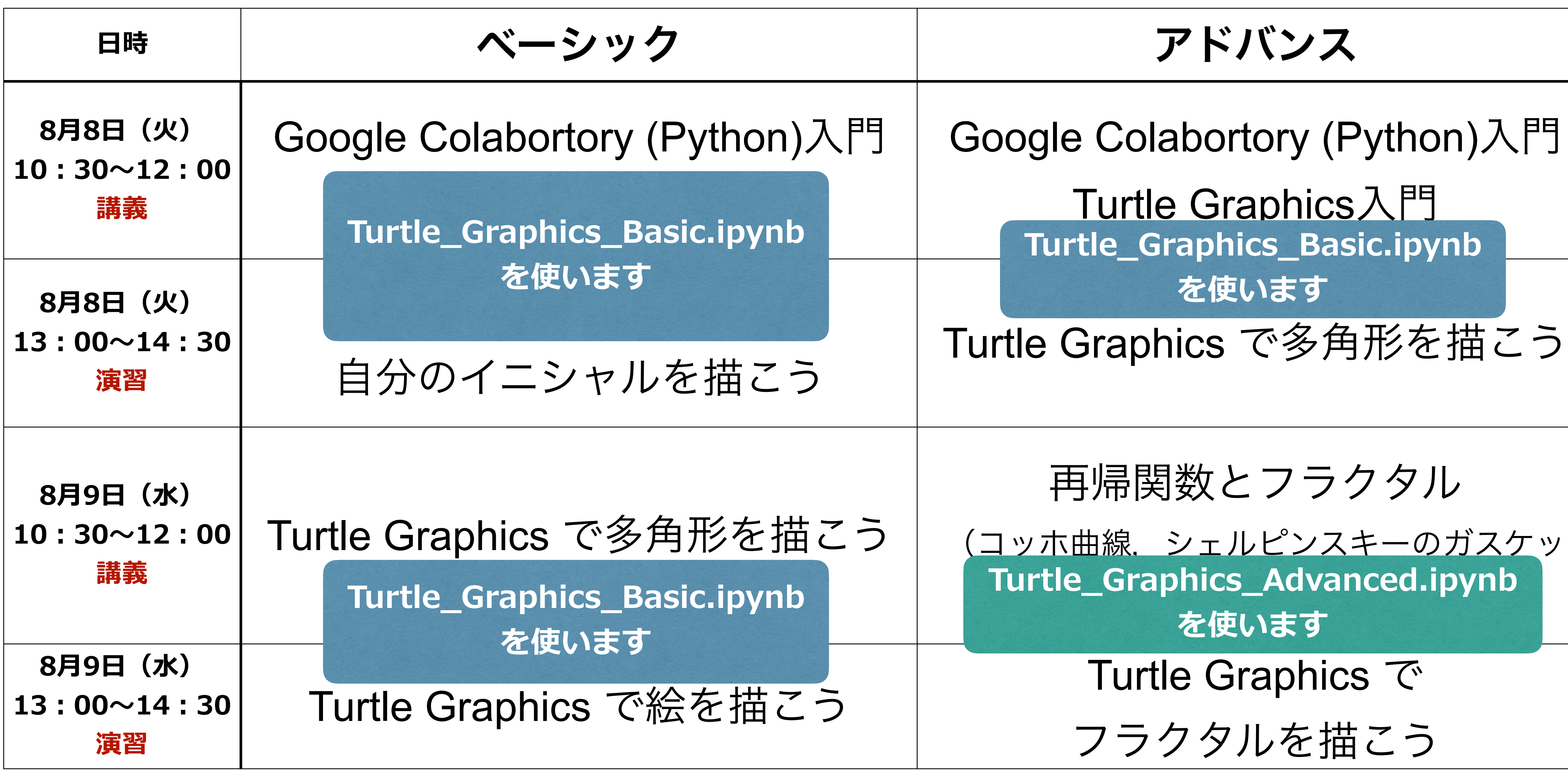

# 最終目標: Turtle Graphics で絵を描こう

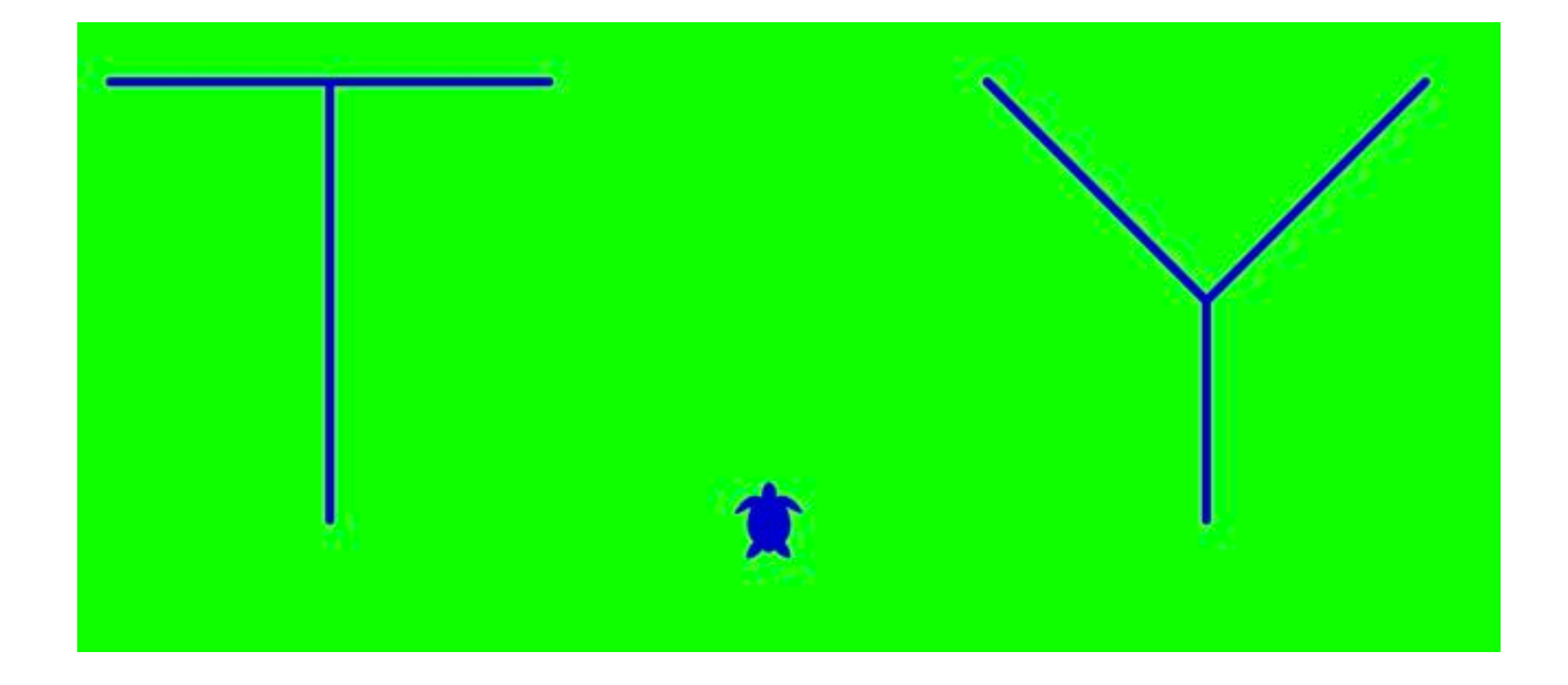

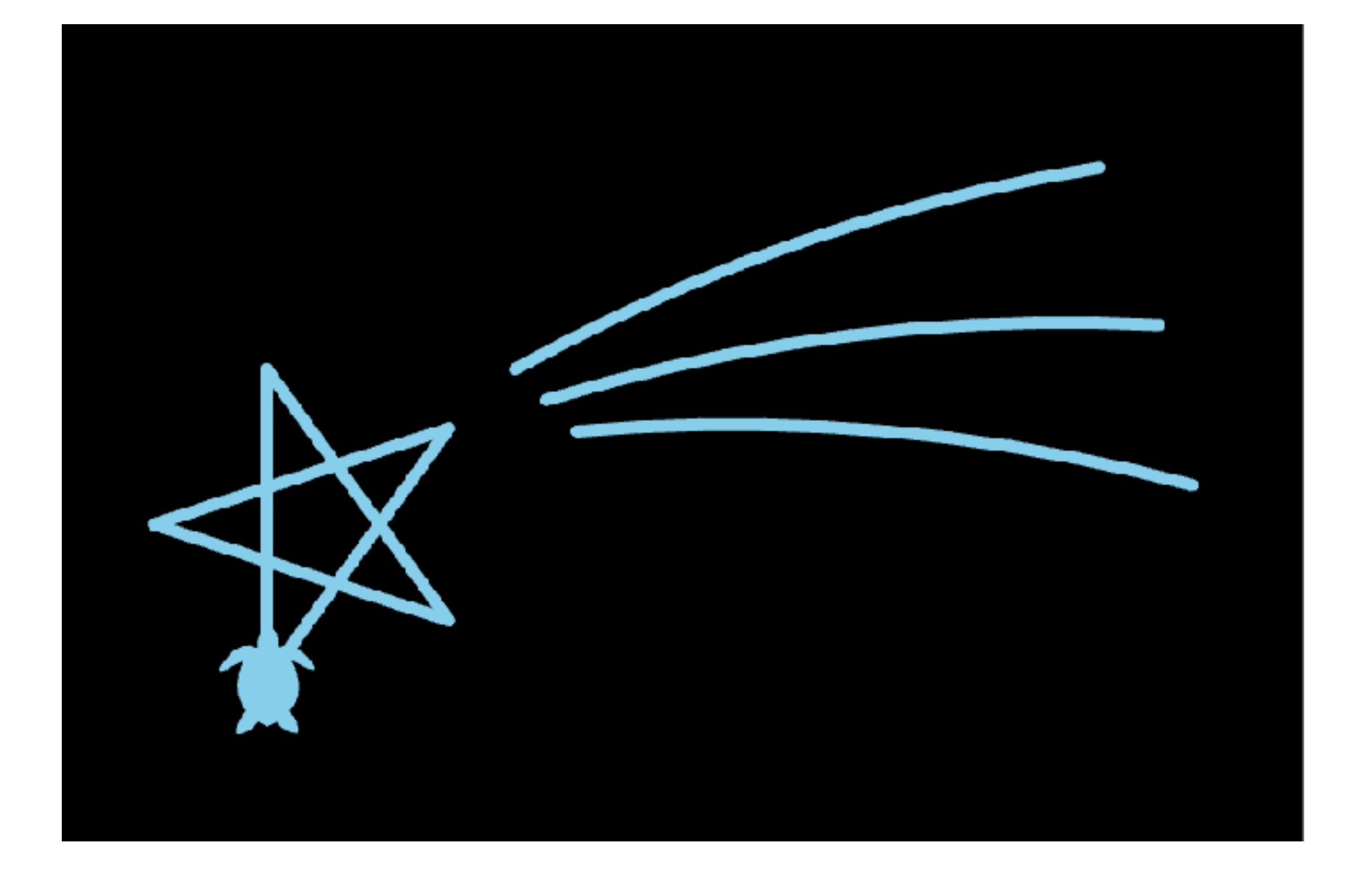

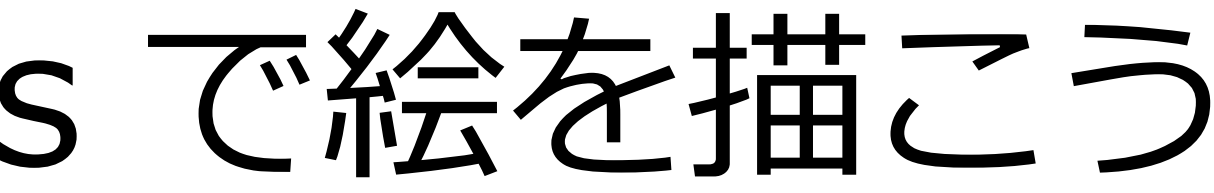

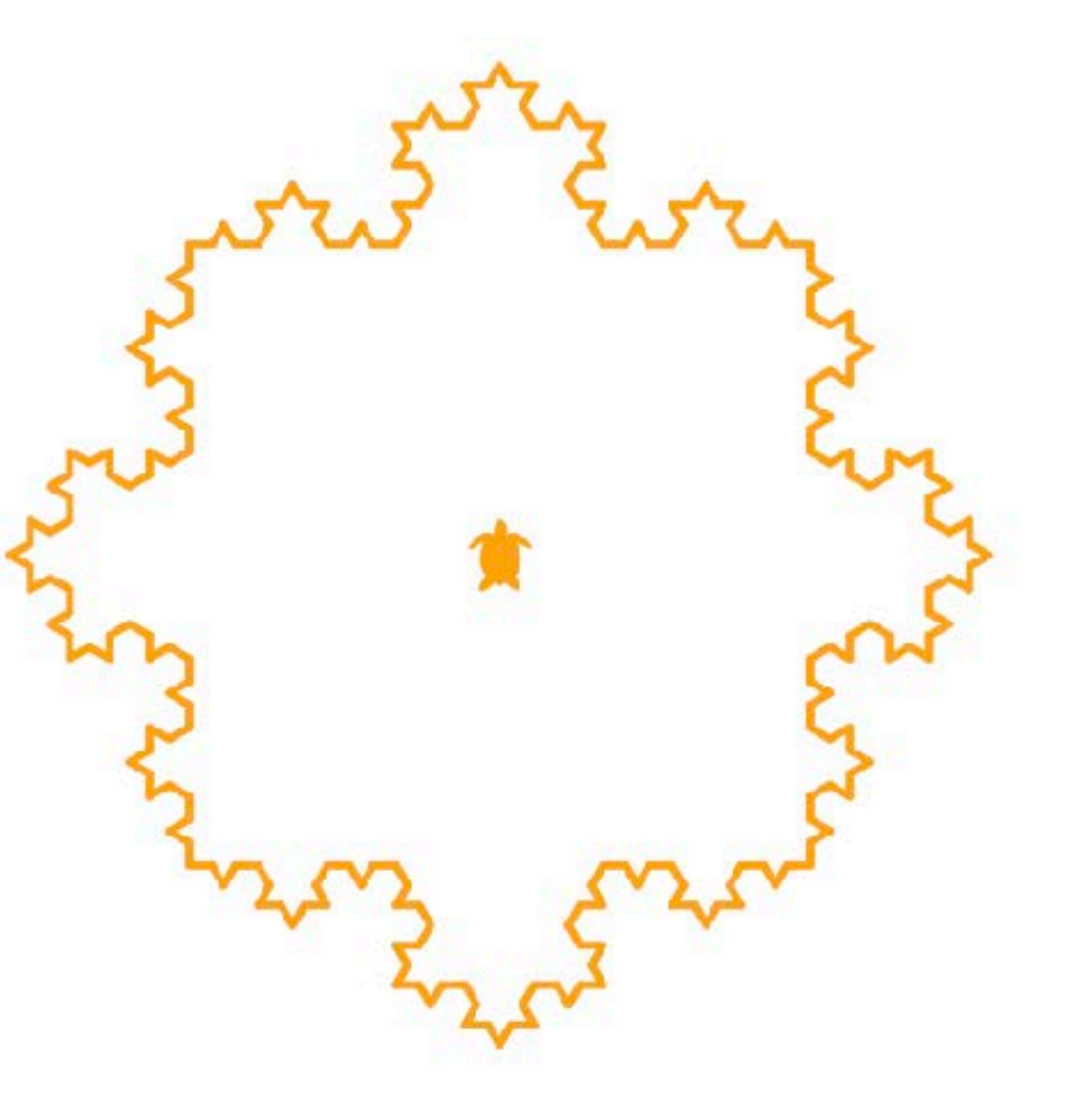

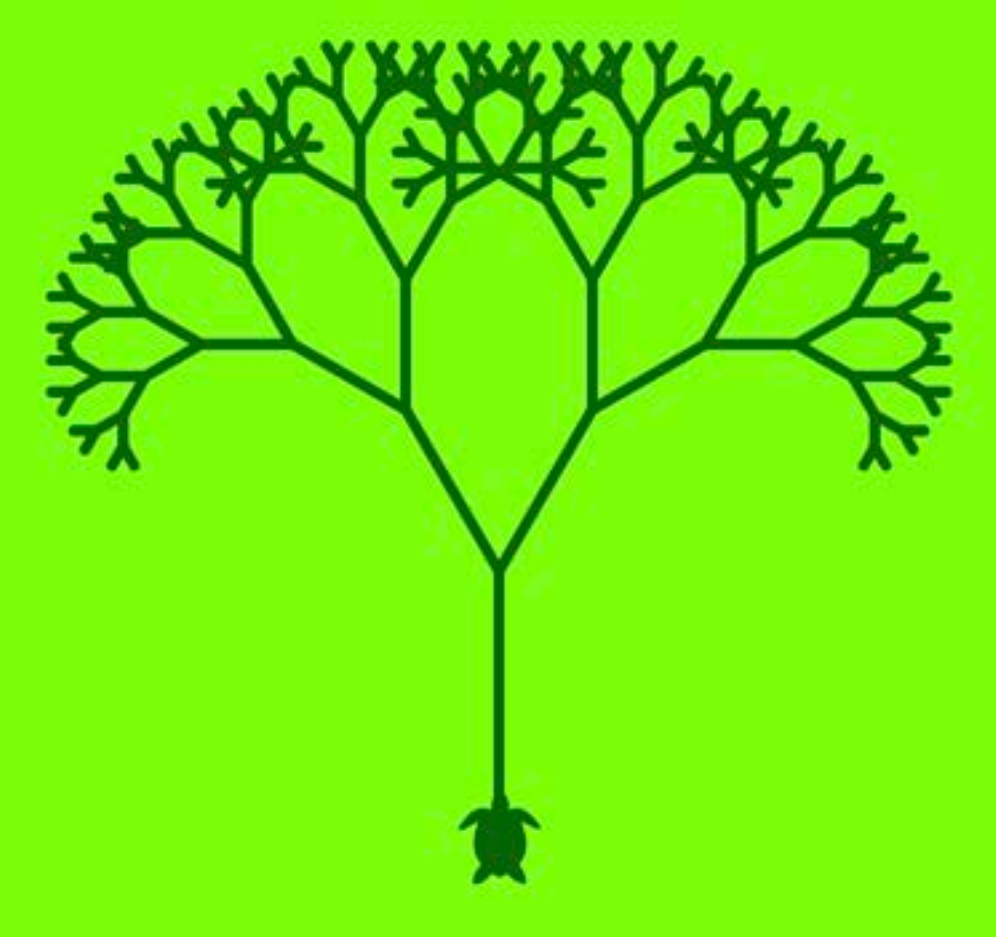

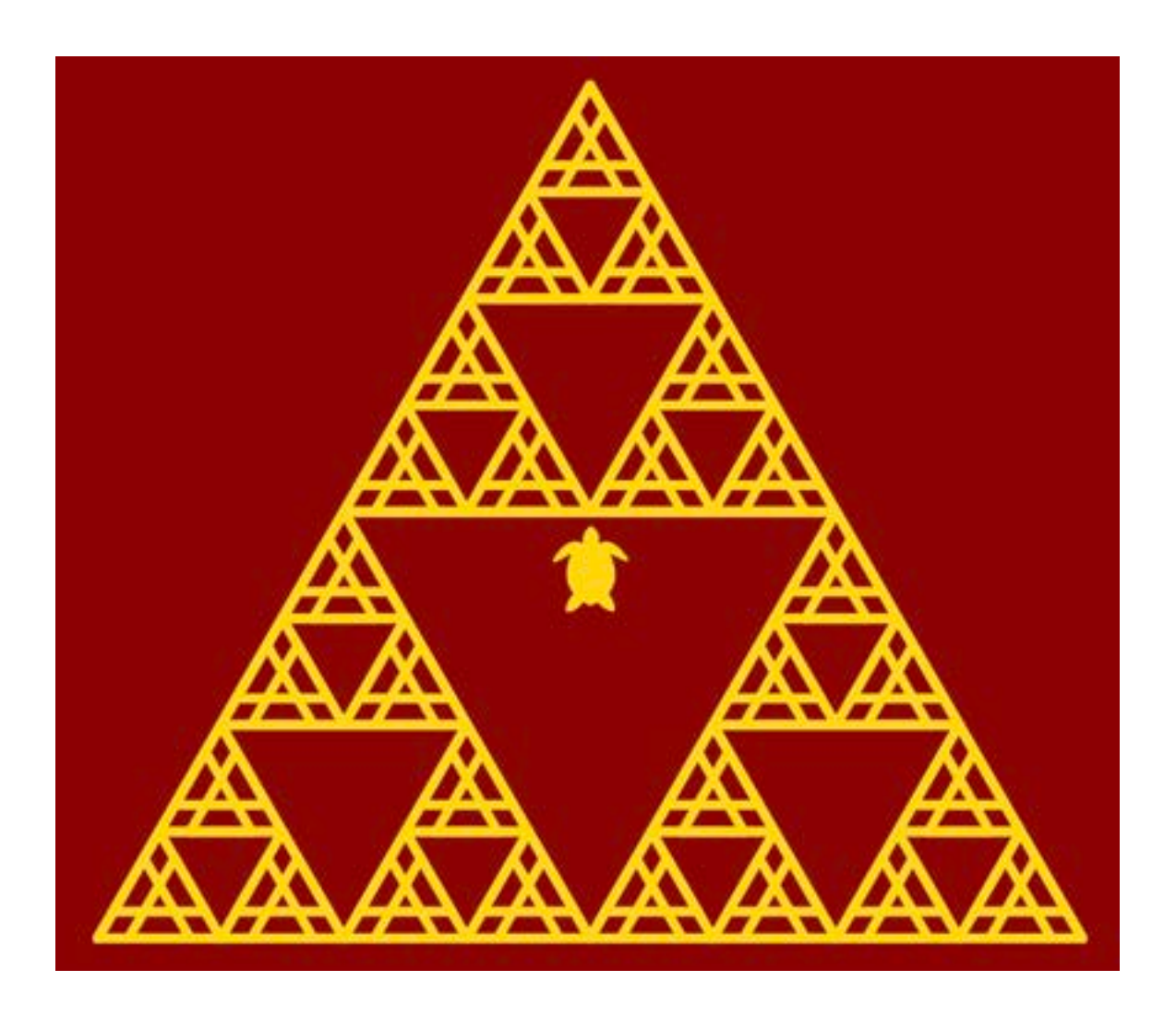

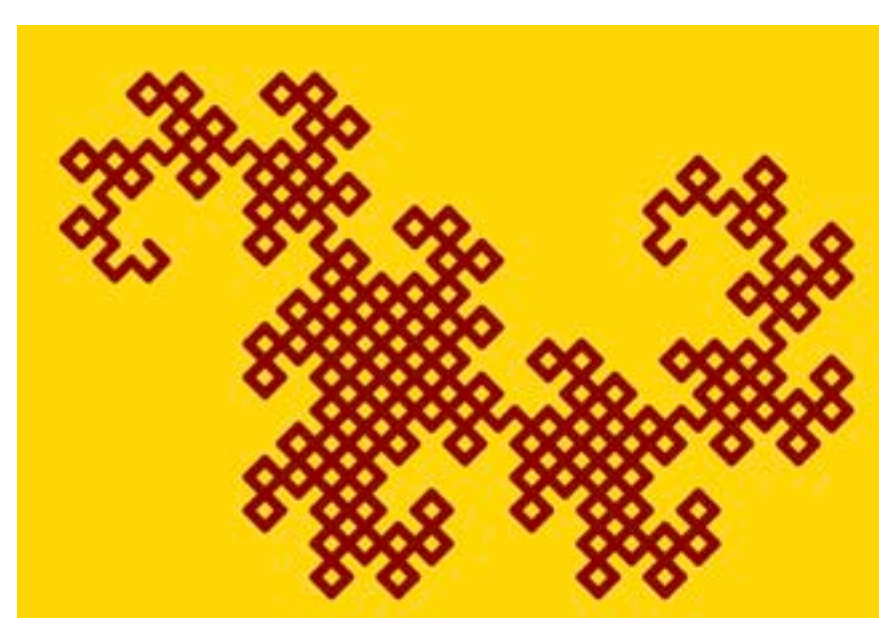

2日目にチャレンジします!

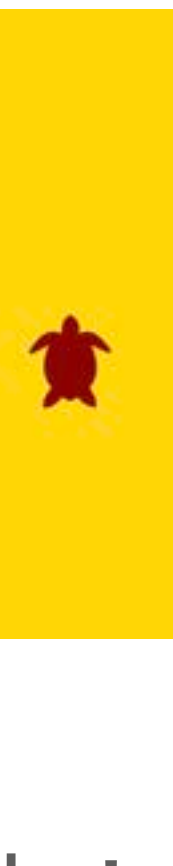

# **Google Colabortory** Python入門

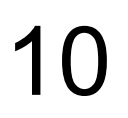

## **準備(事前課題) Google Colaboratory**

- この講義では <u>[Google Colaboratory](https://colab.research.google.com/)</u> (コラボと呼びます) を使います.
- さい.
- コラボはPCのブラウザから利用できます. 自宅からでもOK!
	- [Google Chrome](https://www.google.co.jp/chrome/)をダウンロードしてご利用ください.

• 事前学習をやりましたか?

• <https://yamazato.nuee.nagoya-u.ac.jp/research/OER/wwl/>

● コラボの利用には [Google アカウントが](https://support.google.com/accounts/answer/27441?hl=ja)必要です. 事前に取得しておいてくだ

● ブラウザは何でも良いと思います. もし, うまくいかないようであれば

11

**コラボノートブック Colab Notebook**

- コラボを立ち上げると右のよ うな画面になります
- Zフォル ダ か らファ イ ルをダ ウンロードし, ご目身のコラ ボにアップロードしてくださ い .
- <u>[コラ](https://www.google.co.jp/chrome/)ボの使い方</u>
	- [https://sites.google.com/](https://sites.google.com/view/ipsjmooc/How2) [view/ipsjmooc/How2](https://sites.google.com/view/ipsjmooc/How2)

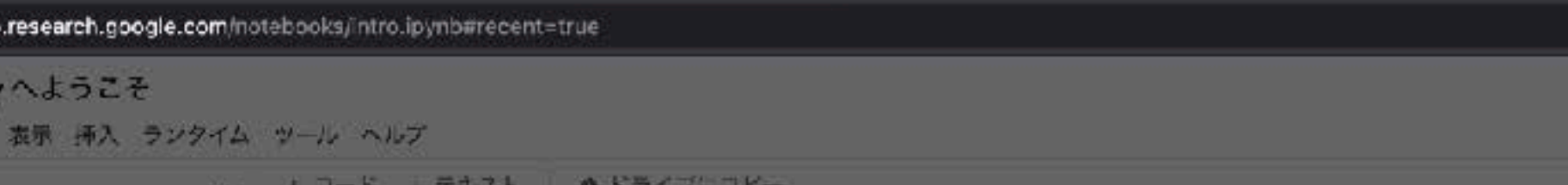

データサイエンス

 $C^*$  a colal

Colaborator

ファイル 振り

日次

はじめに

磁械学习

#### その他のリソース 機械学習の例

■セクション

#### CO Colaboratory とは

Colaboratory (略称: Colab)は、プラウザから Python を記述、実行できるサービスです。次の特長を備えています。

- 環境構築が不要
- GPUへの無料アクセス
- 簡単に共有

Colab は、学生からデータサイエンティスト、AI リサーチャーまで、皆さんの作業を効率化します。詳しくは、Colab の紹介動画をご覧くだ さい。下のリンクからすぐに使ってみることもできます。

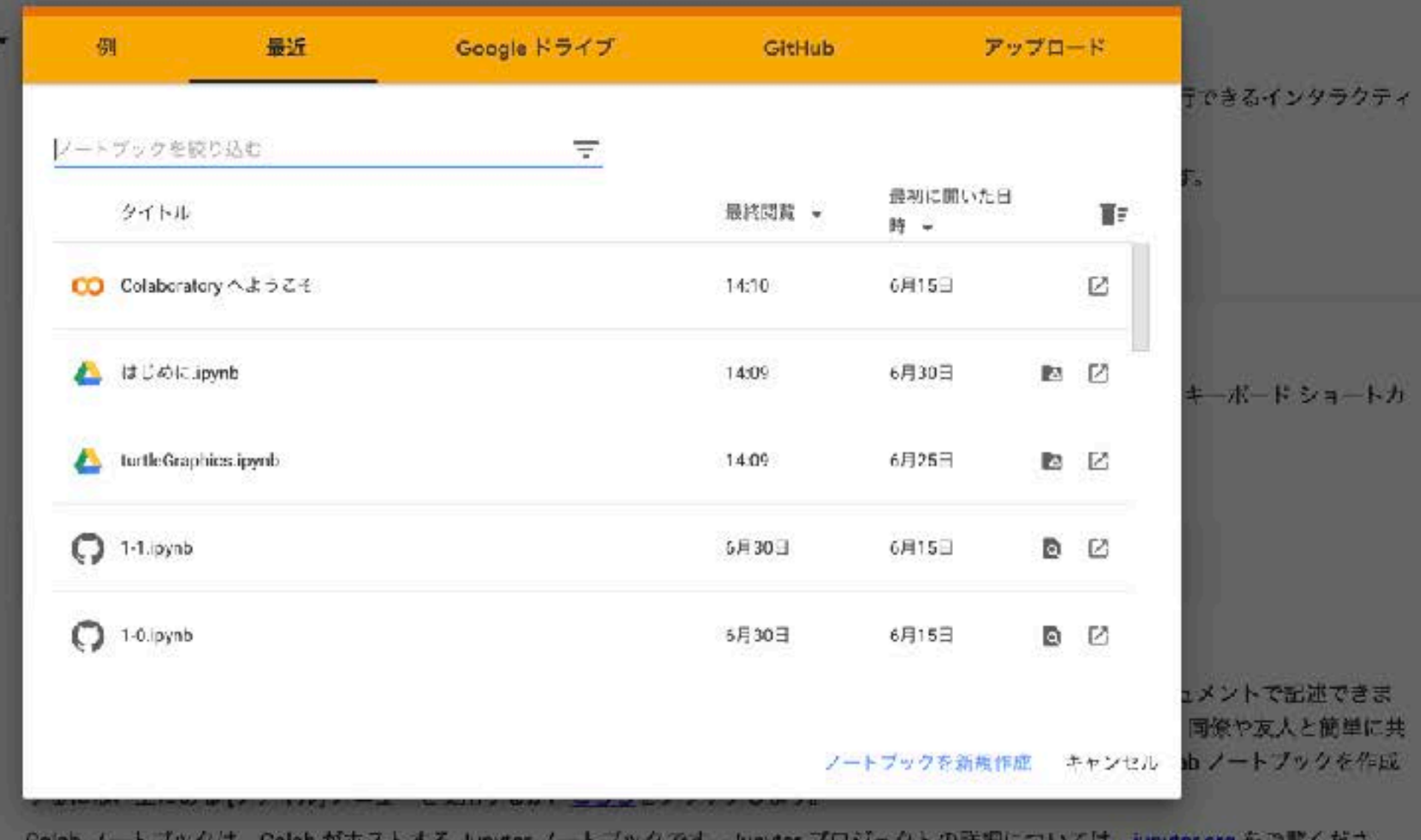

☆ ● 価

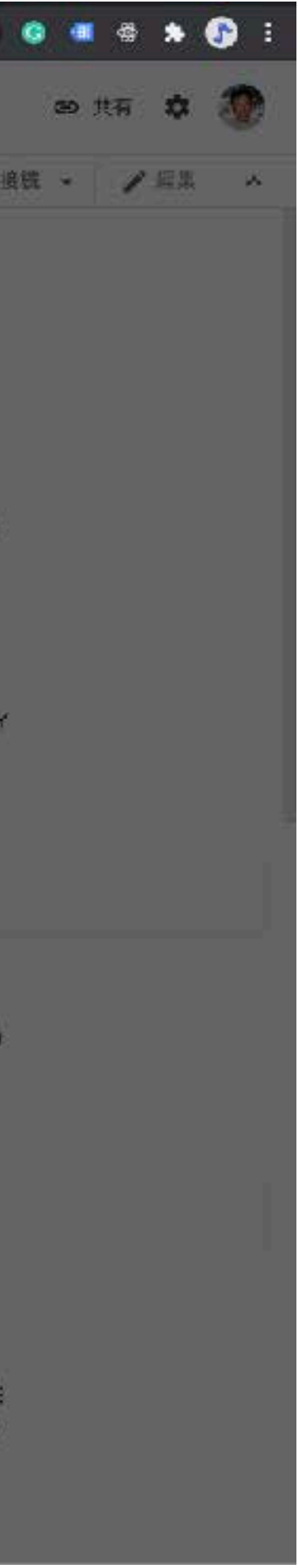

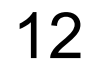

# **コラボの基本**

### **コラボの code セルを使ってみよう**

## $1 + 1$

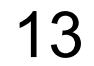

#### **これが codeセル.**

#### **警告がでるけど心配いりません.**

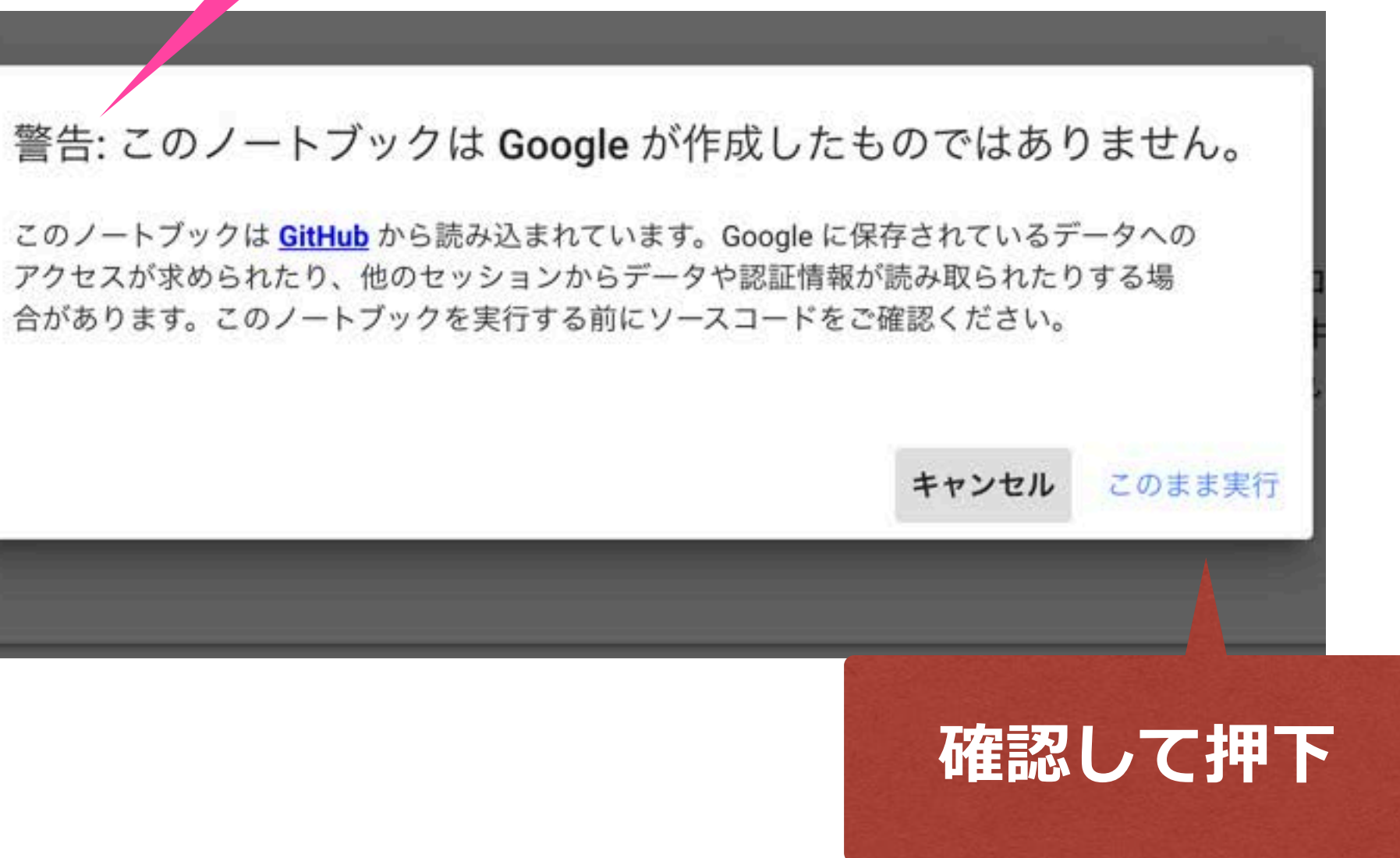

#### **押下すると pythonプログラム が実⾏できます.**

#### セル

ノートブックはセルから成り立っています。

主に次の二種類のセルを使います。

- Codeセル (コードセル) : Pythonのコー ドを実行するには、[]のところにマウ. ▷が表示されます。これはプレイボタン す。 (Shiftを押しながらEnterを押しても
- Markdownセル (テキストセル) : 説明;

 $\odot$  1+1

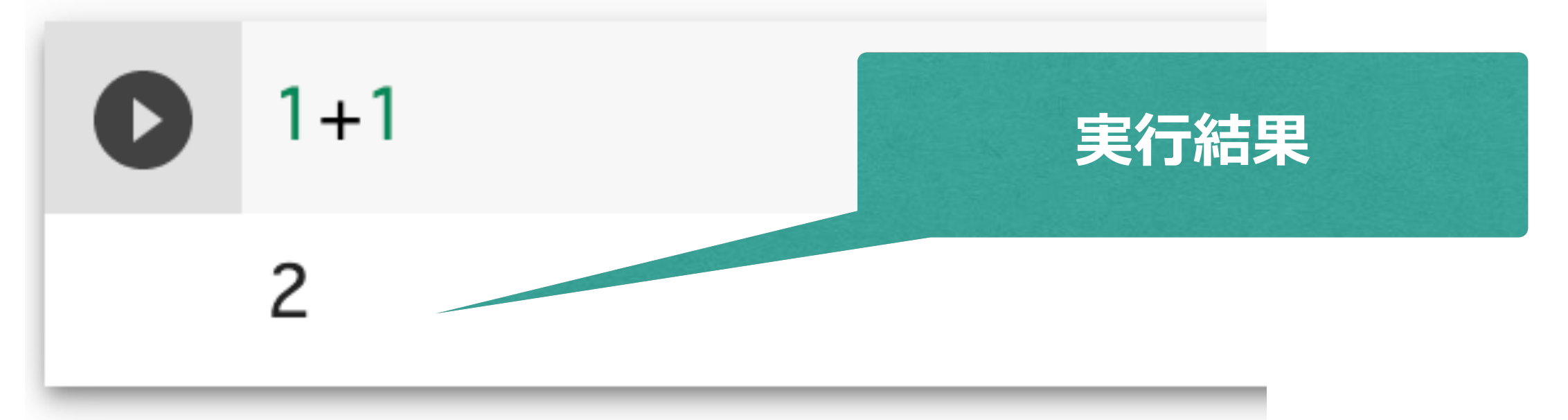

# **Codeセルにプログラムを⼊⼒してみよう Pythonが実⾏できます**

- cut, copy, paste, undo ができます
	- Ctrl+c, Ctrl+x, Ctrl+v, Ctrl+z
- 四則演算もできます

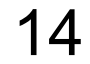

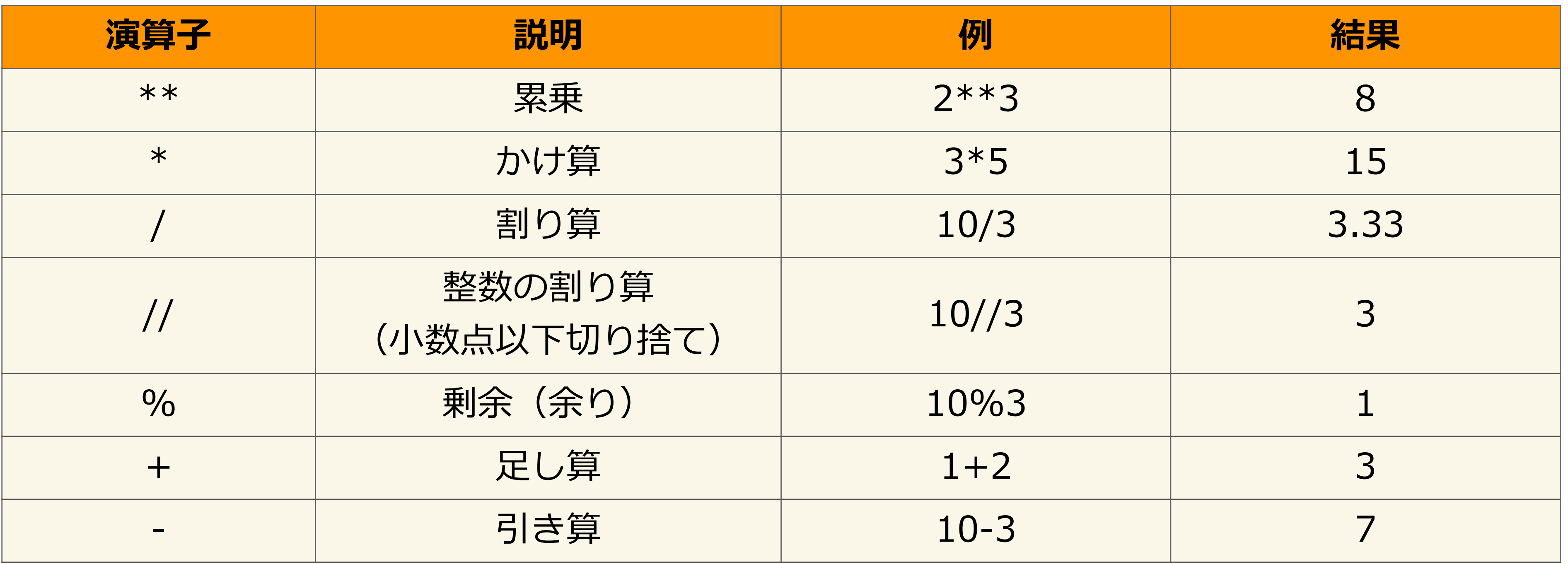

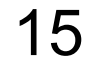

## **変数も使えます codeセルで実⾏してみよう**  $a=2$  $b=3$  $c = a * b$ # 結果をプリント print("c=",c) 変数 a に「2」を代入 変数は短い名前が良い 例: a, b, aa, bb ● 数字から始めてはいけない ● ハイフン(-), スペース, 特殊文字は使えない 必要に応じてコメントを入れる # から始まる行はコメント コメント文 (実行されない)

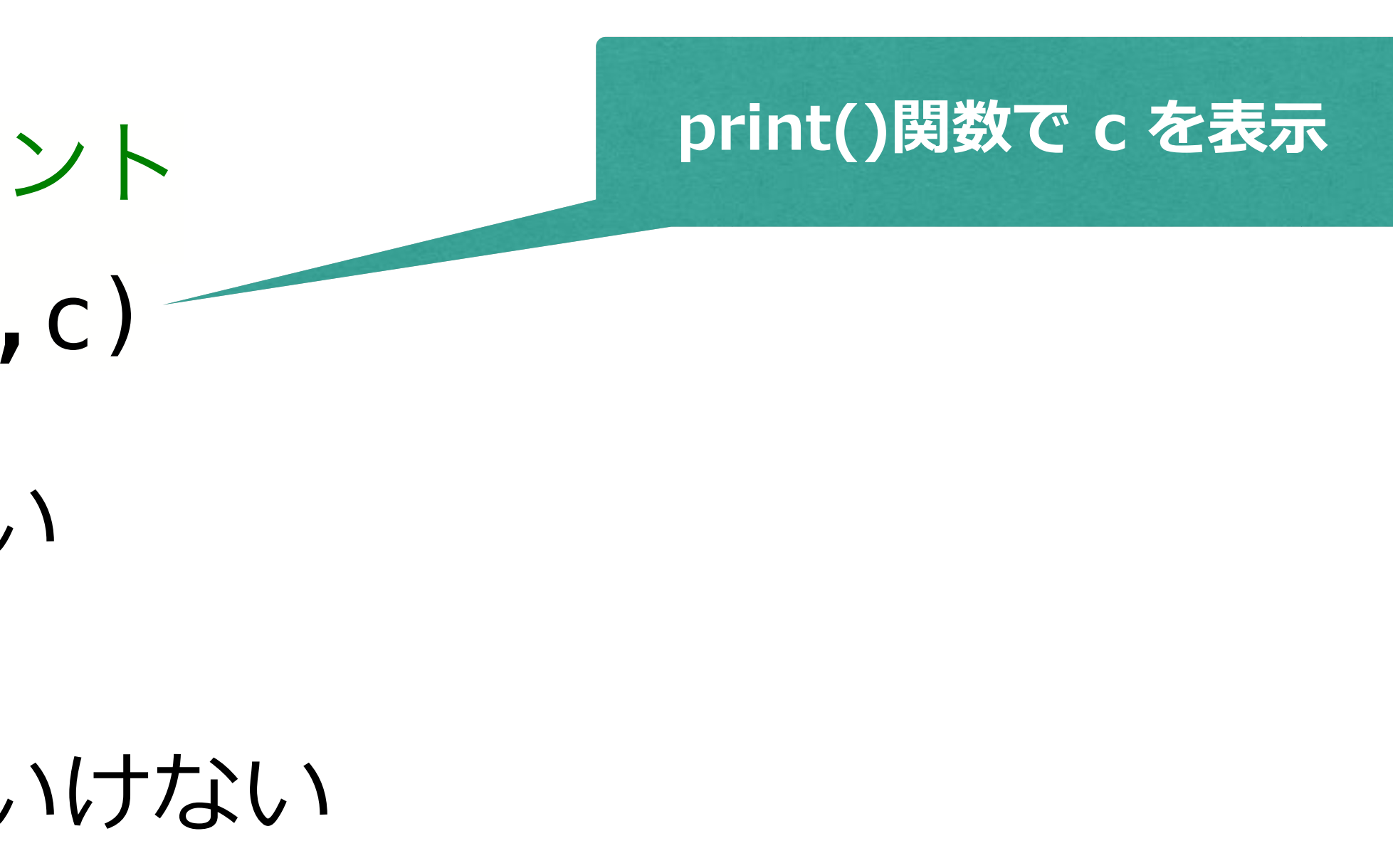

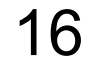

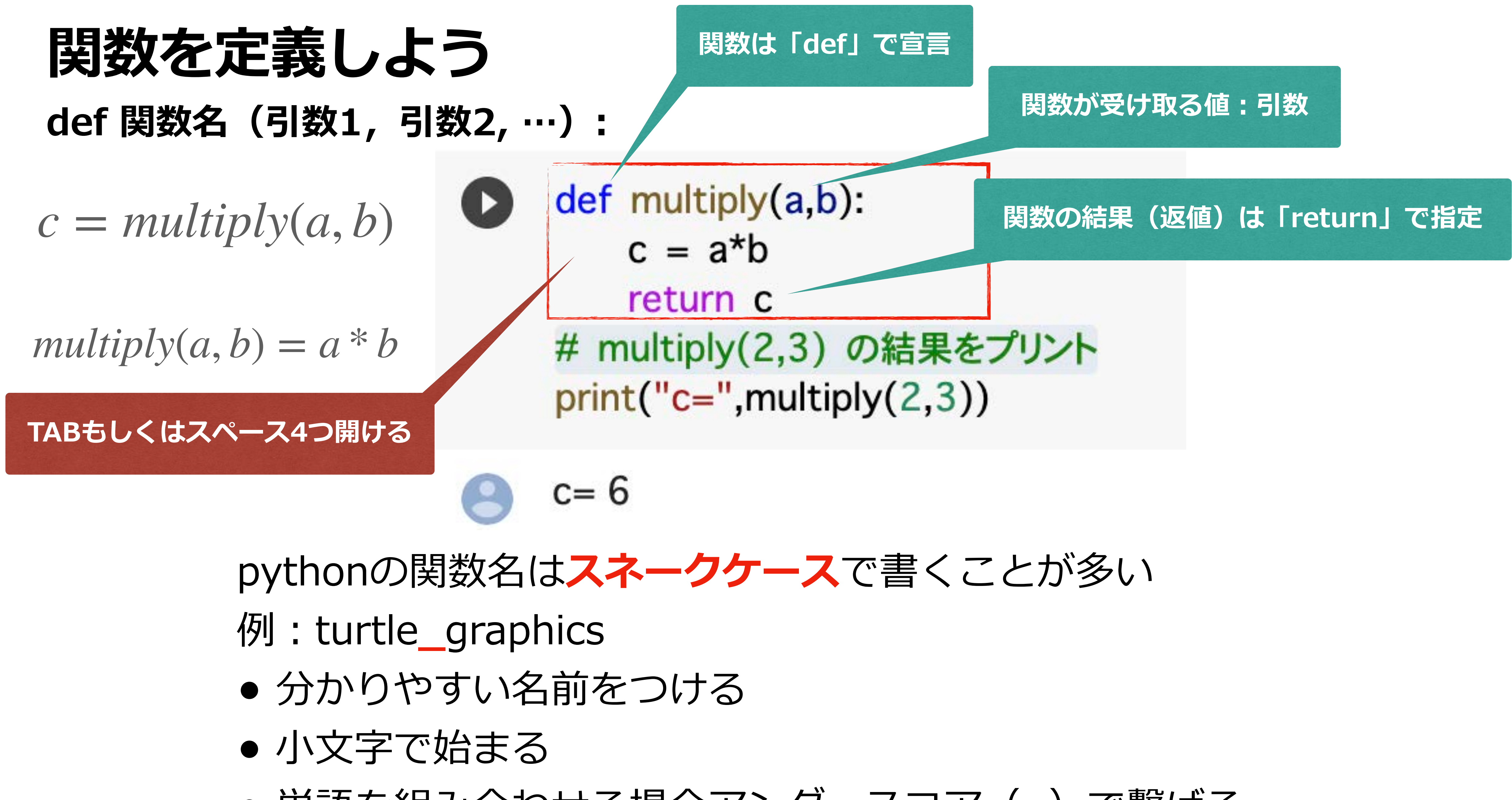

### • 単語を組み合わせる場合アンダースコア(**\_**)で繋げる

# **Pythonの命名規則 ほぼスネークケース(単語と単語をアンダースコアでつなぐ)**

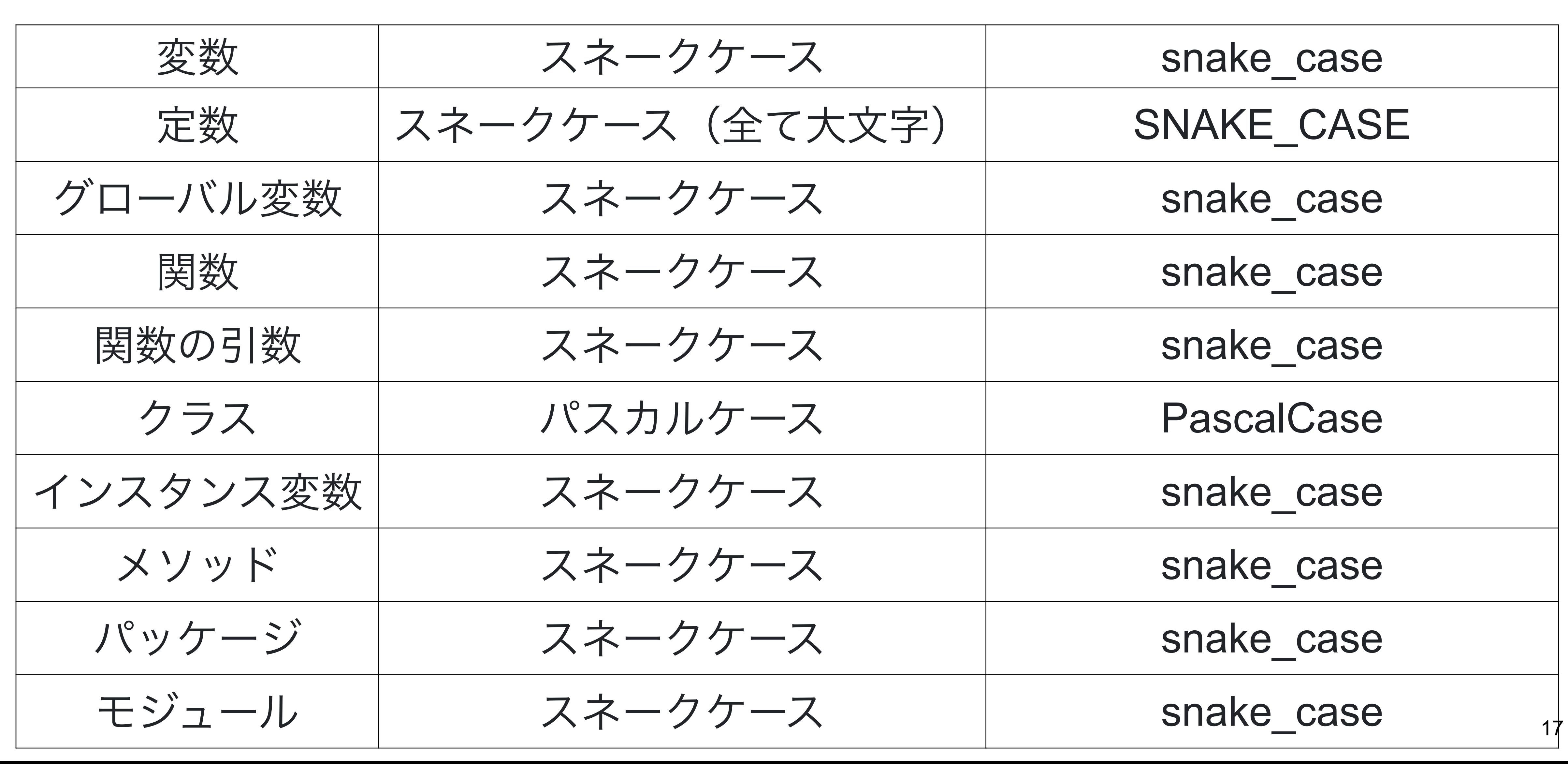

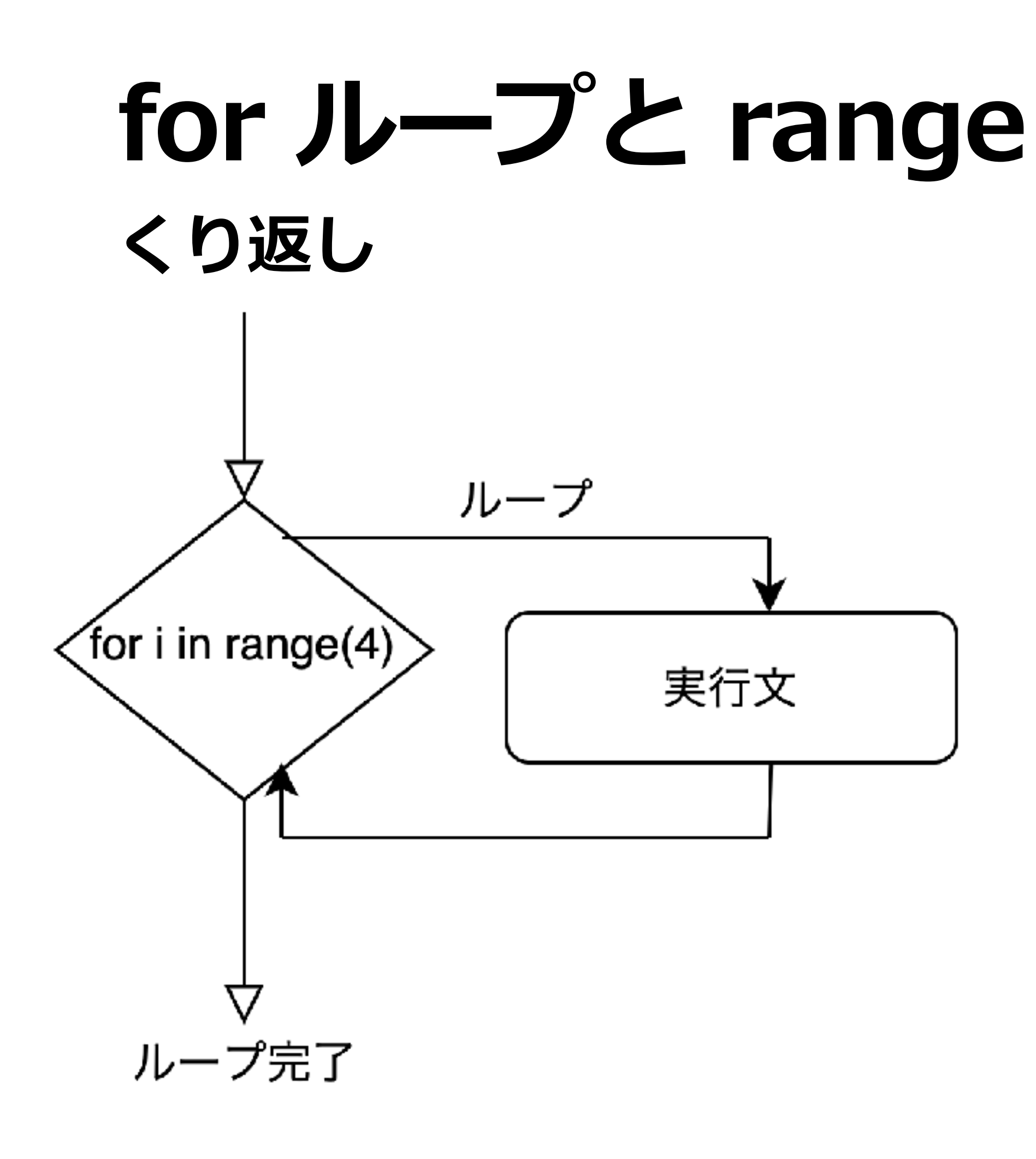

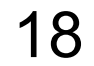

for i in range(4): print(i)

range(0,4,1)  $> 0, 1, 2, 3$ range(4)  $> 0, 1, 2, 3$ range(0,4,2)  $> 0, 2$ range(4,0,-1)  $> 3, 2, 1, 0$ 

range(start, stop[, step])

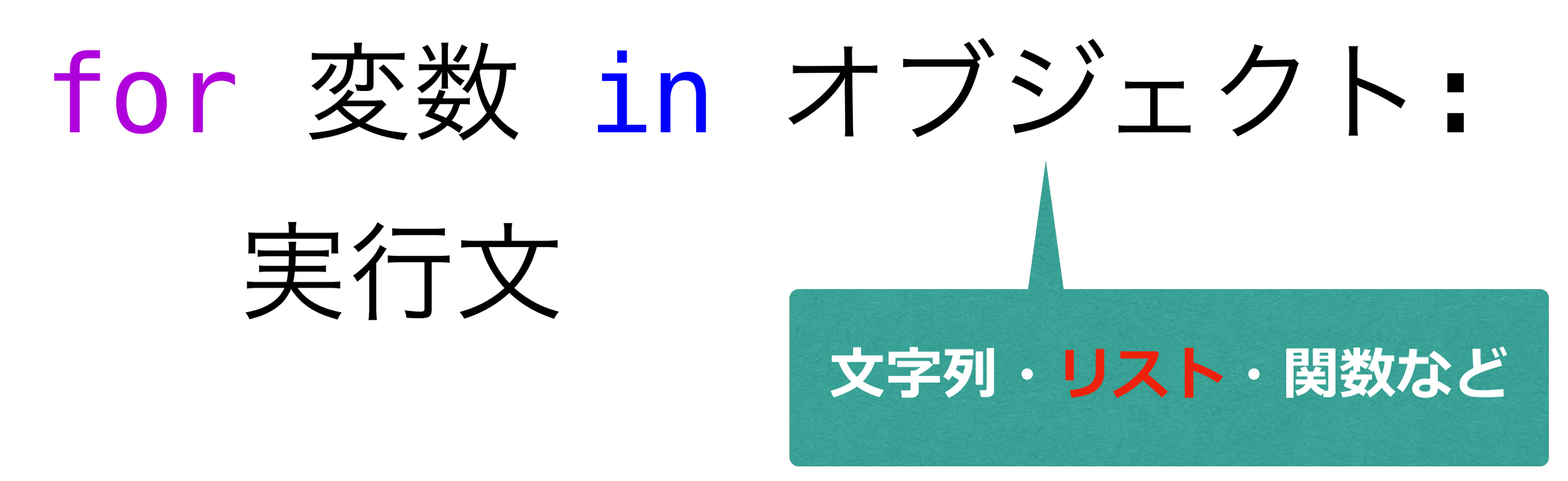

## range() 整数列のリストを返す関数

# **タートルグラフィックス**

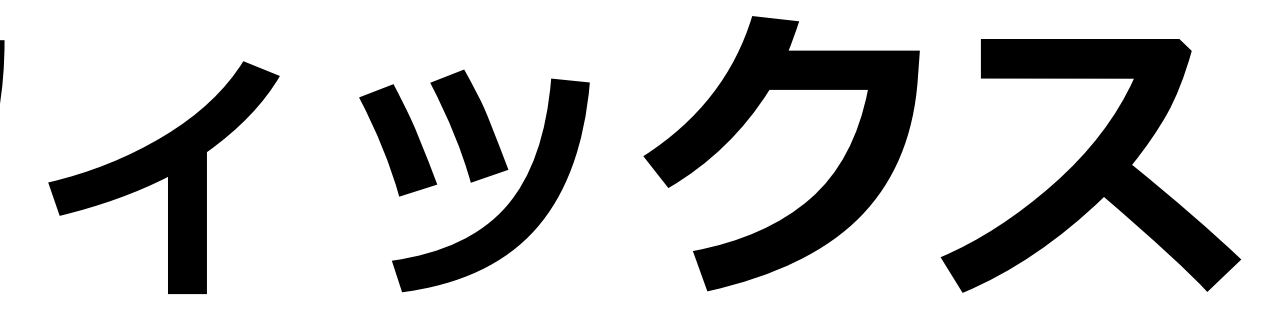

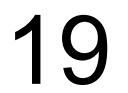

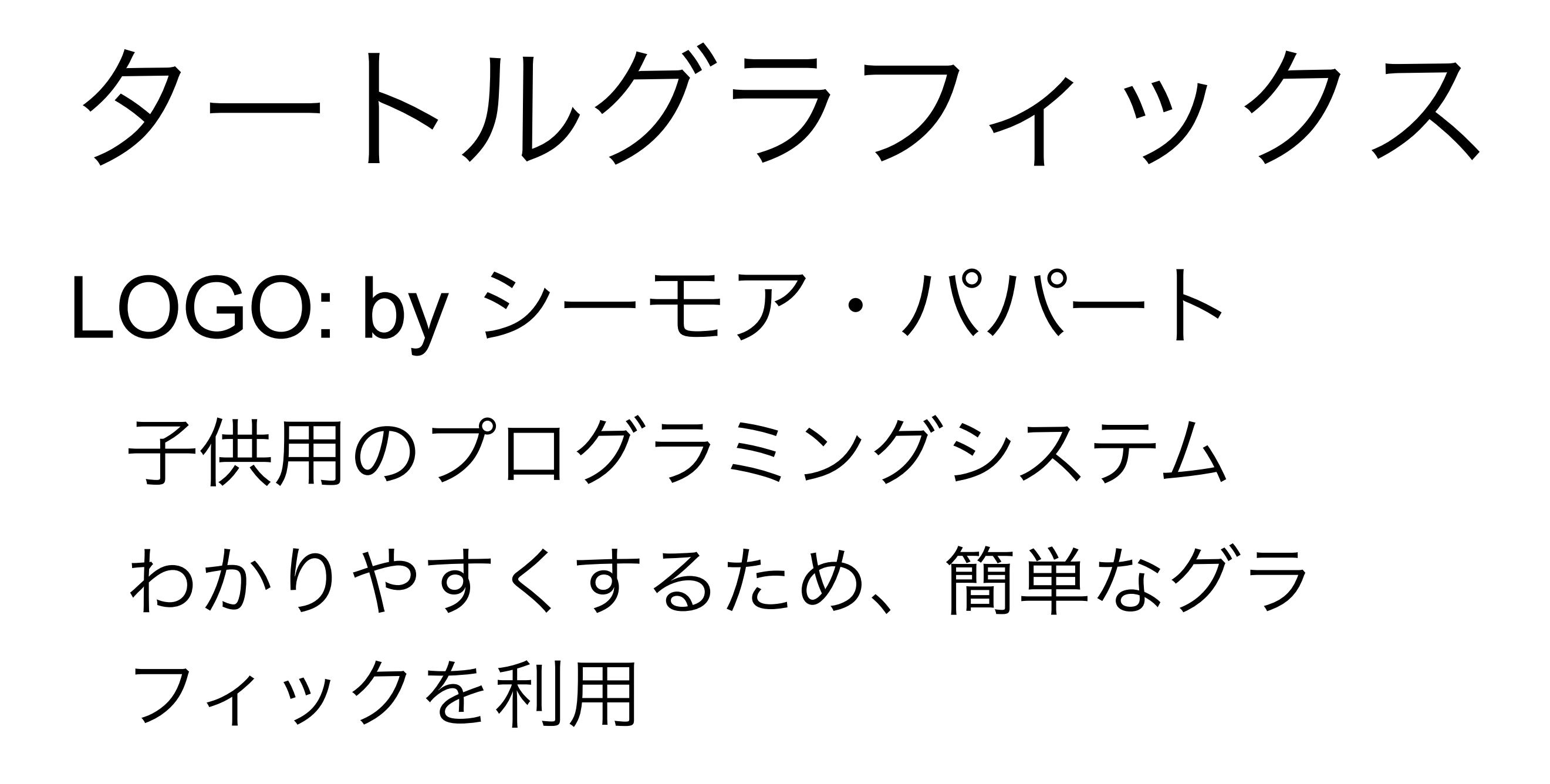

- 前進 : forward(距離)
- 回転: right(角度), left(角度)

ペンの上げ下げ : up(), down()

### pen down

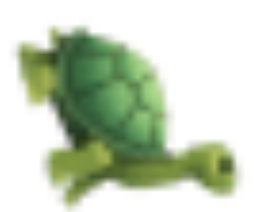

[https://en.wikipedia.org/wiki/Turtle\\_graphics](https://en.wikipedia.org/wiki/Turtle_graphics)

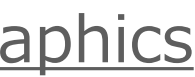

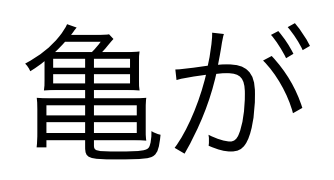

# **タートルグラフィックスの主な関数** <https://github.com/tolgaatam/ColabTurtle>

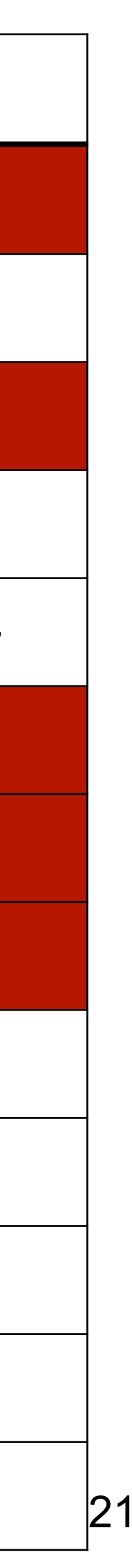

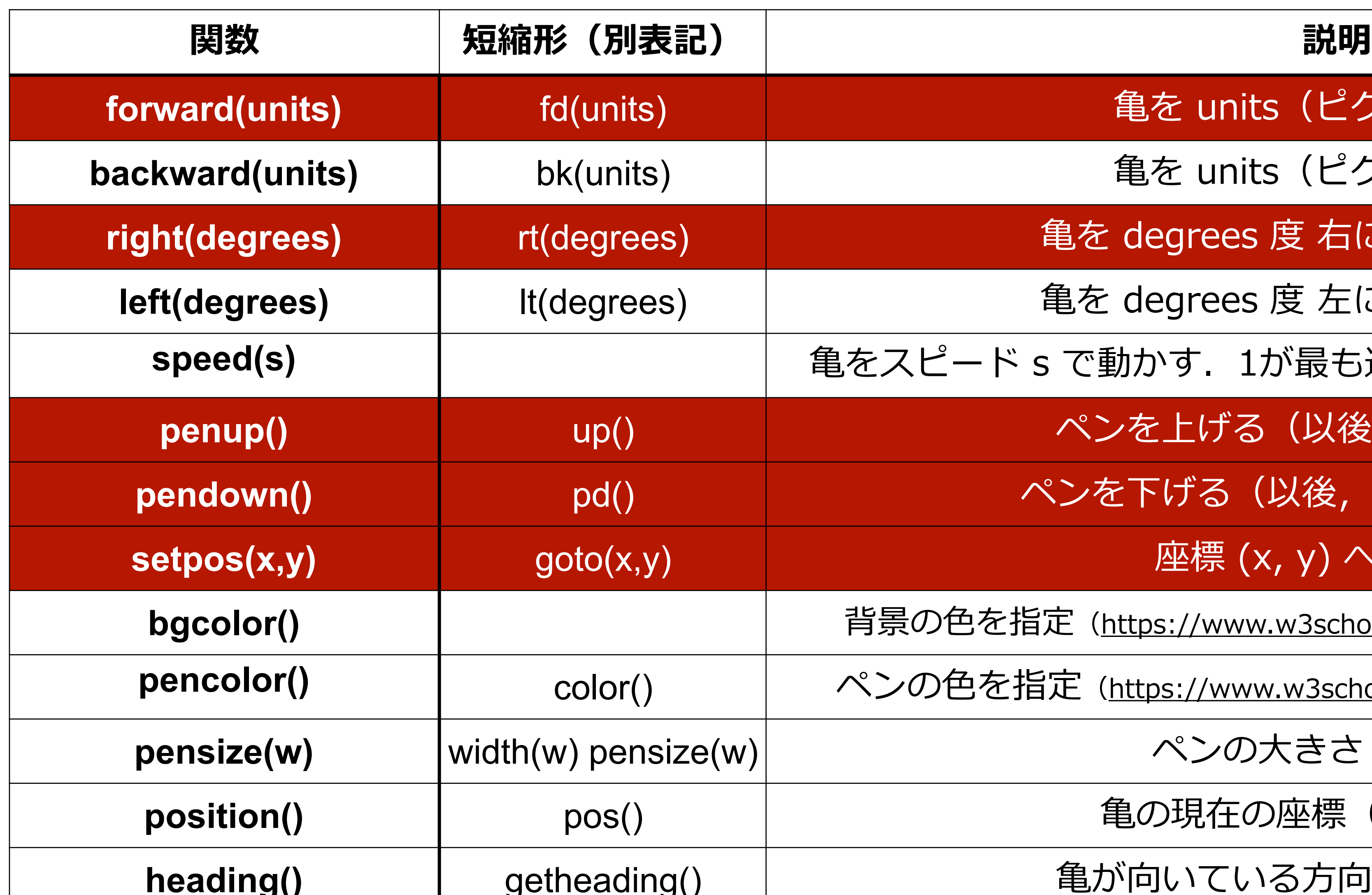

## **亀を units (ピクセル) 前進 亀を units (ピクセル) 後進 亀を degrees 度 右に向ける (回転) 亀を degrees 度 左に向ける (回転) speed(s)** ⻲をスピード s で動かす.1が最も遅く,13が最も早い.初期値4 **ペンを上げる (以後, 描画しない) ペンを下げる(以後,描画をはじめる) setpos(x,y)** goto(x,y) 座標 (x, y) へ⻲を移動 **bgcolor()** 背景の⾊を指定[\(https://www.w3schools.com/colors/colors\\_names.asp\)](https://www.w3schools.com/colors/colors_names.asp) <u>、ンの色を指定(https://www.w3schools.com/colors/colors\_names.asp</u>) ペンの大きさ w を指定 **position()** pos() ⻲の現在の座標(x,y)を取得

g() | カメラの 電が向いている方向 (角度) を取得

**Colabでのタートルグラフィックス** <https://github.com/tolgaatam/ColabTurtle>

- ●まず, 以下のコマンドでタートルグラフィックスをインストール !pip3 install ColabTurtle from ColabTurtle.Turtle import \*
- 図を書くには初期化が必要になります. initializeTurtle( )
- 描画領域は以下のように設定されています.
- 画面サイズ:800 x 500
- 亀の位置:画面の中央 (400,250)
- 亀の向き:上
- 亀の動く速さ: speed = 4
- ペンのサイズ: width(4)
- ペンの色: color("white")
- 背景の色:bgcolor("black") 22

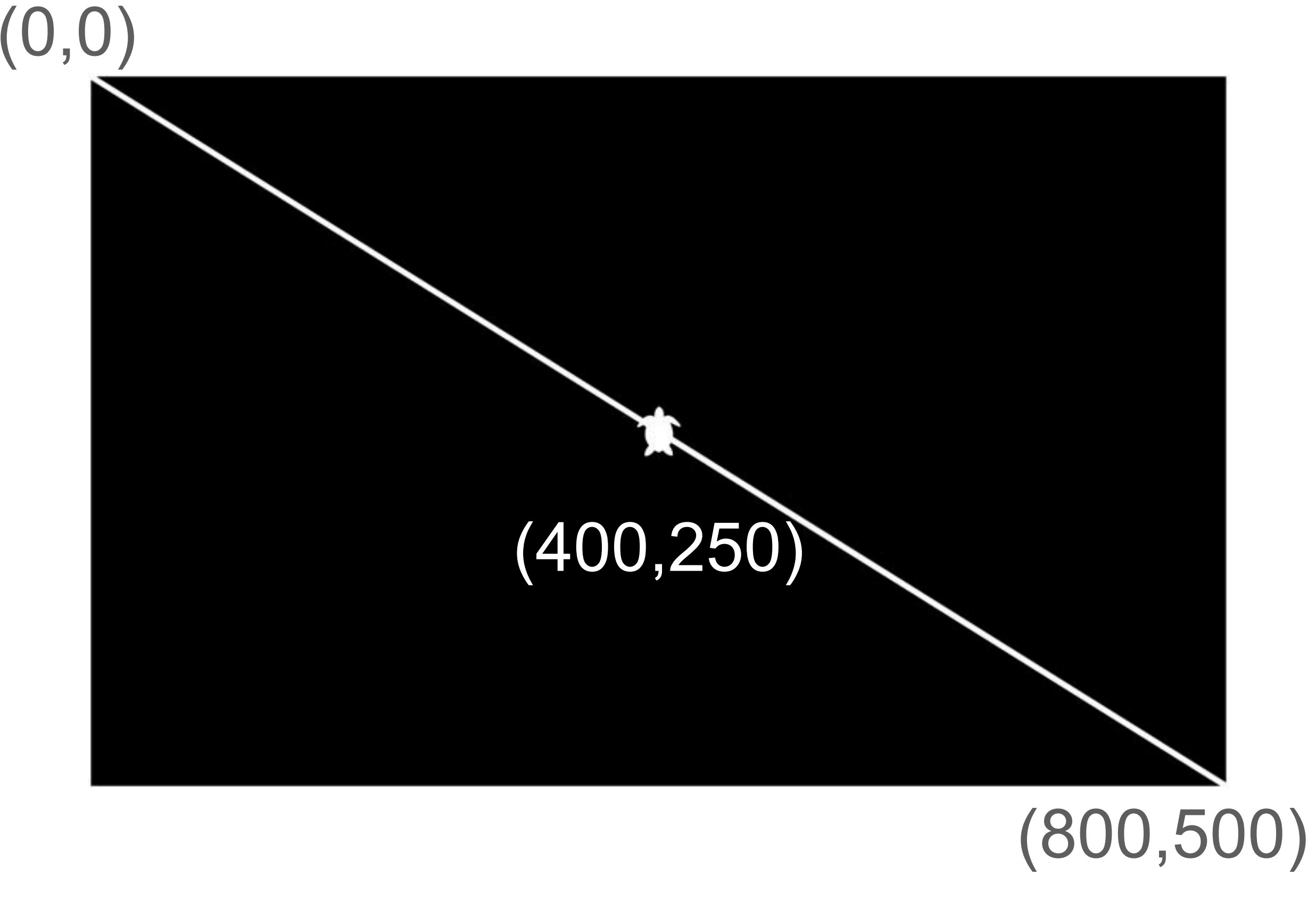

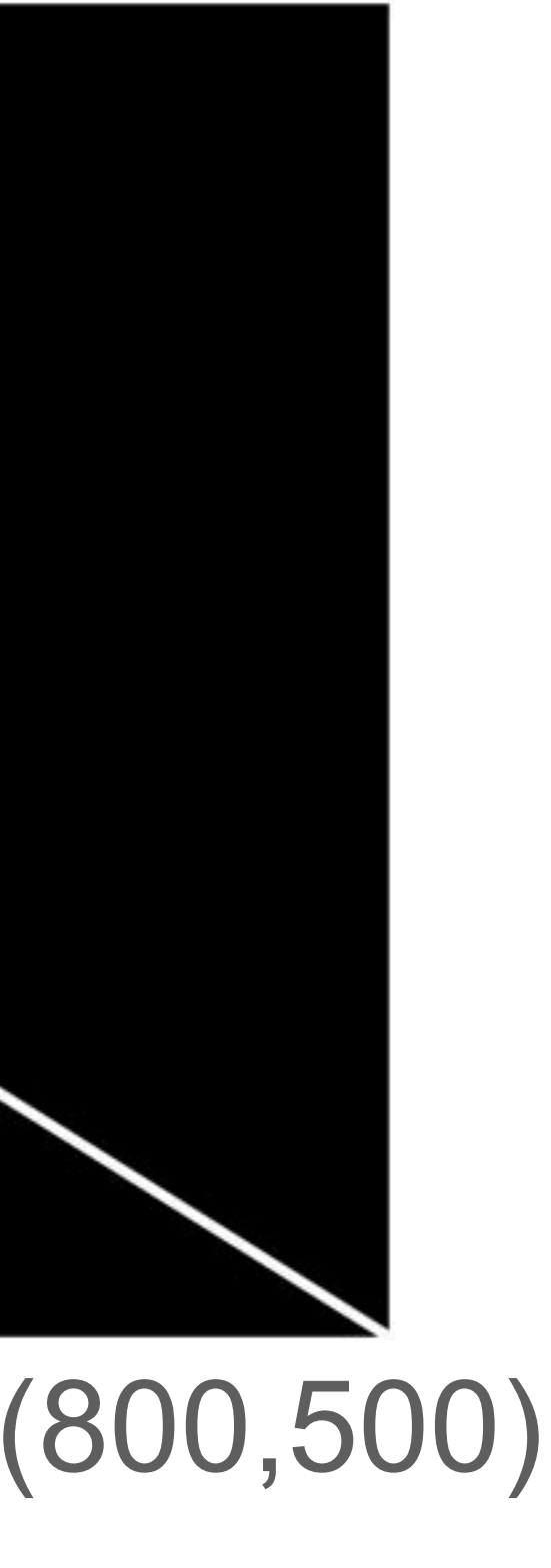

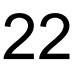

**タートルグラフィックス**

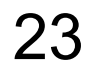

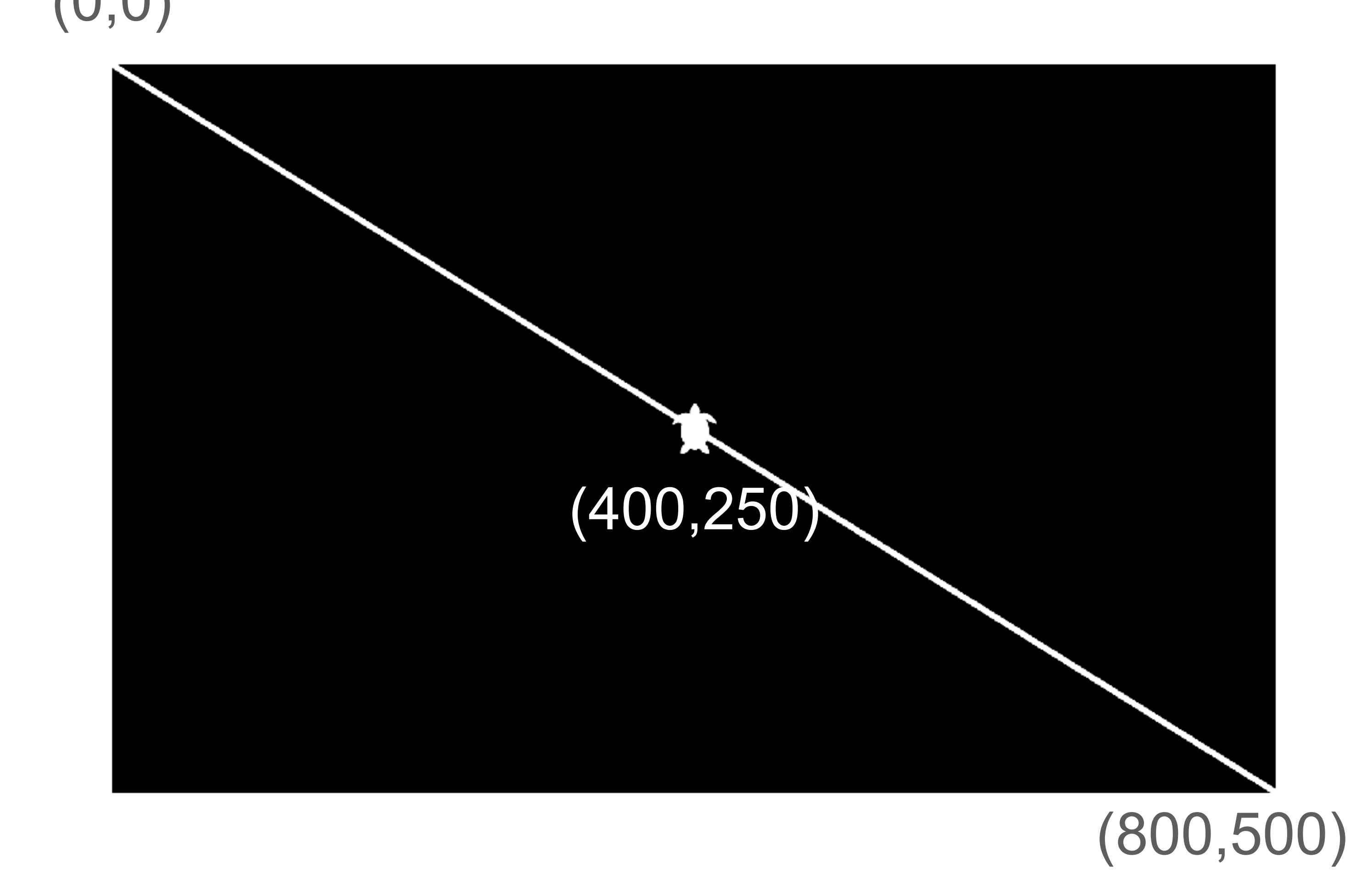

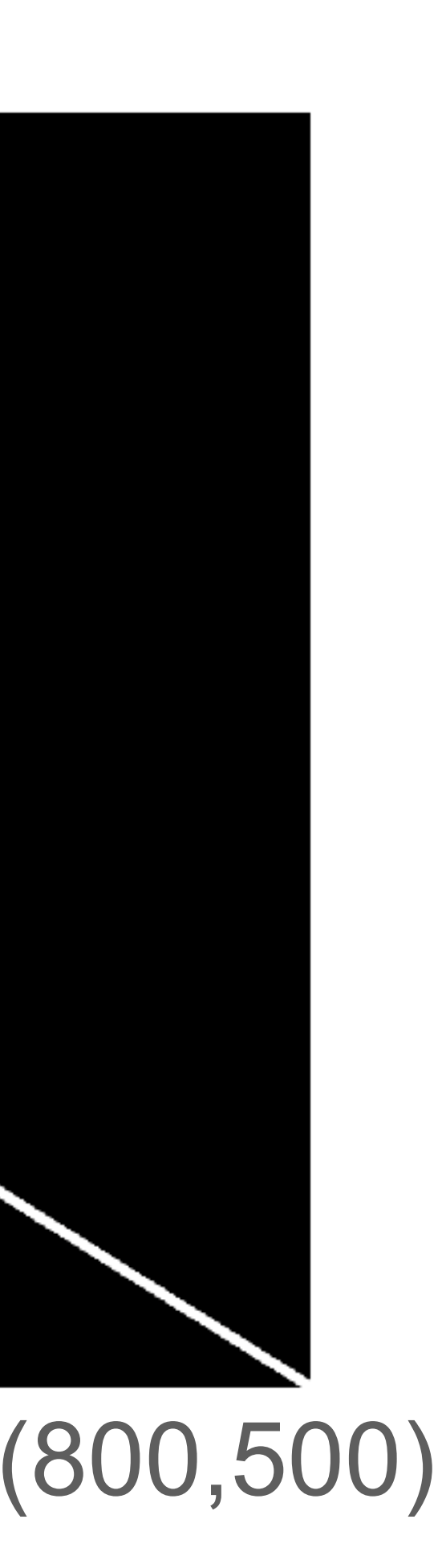

### **まずは設計から**

- 800x500の画面に一辺が 100の正方形を亀の軌跡で 描く
- 画面は左上が (0,0), 右下が(800,500)
- 亀の最初の位置は方眼紙の 中心 (400,250)

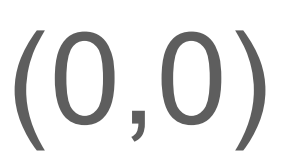

24

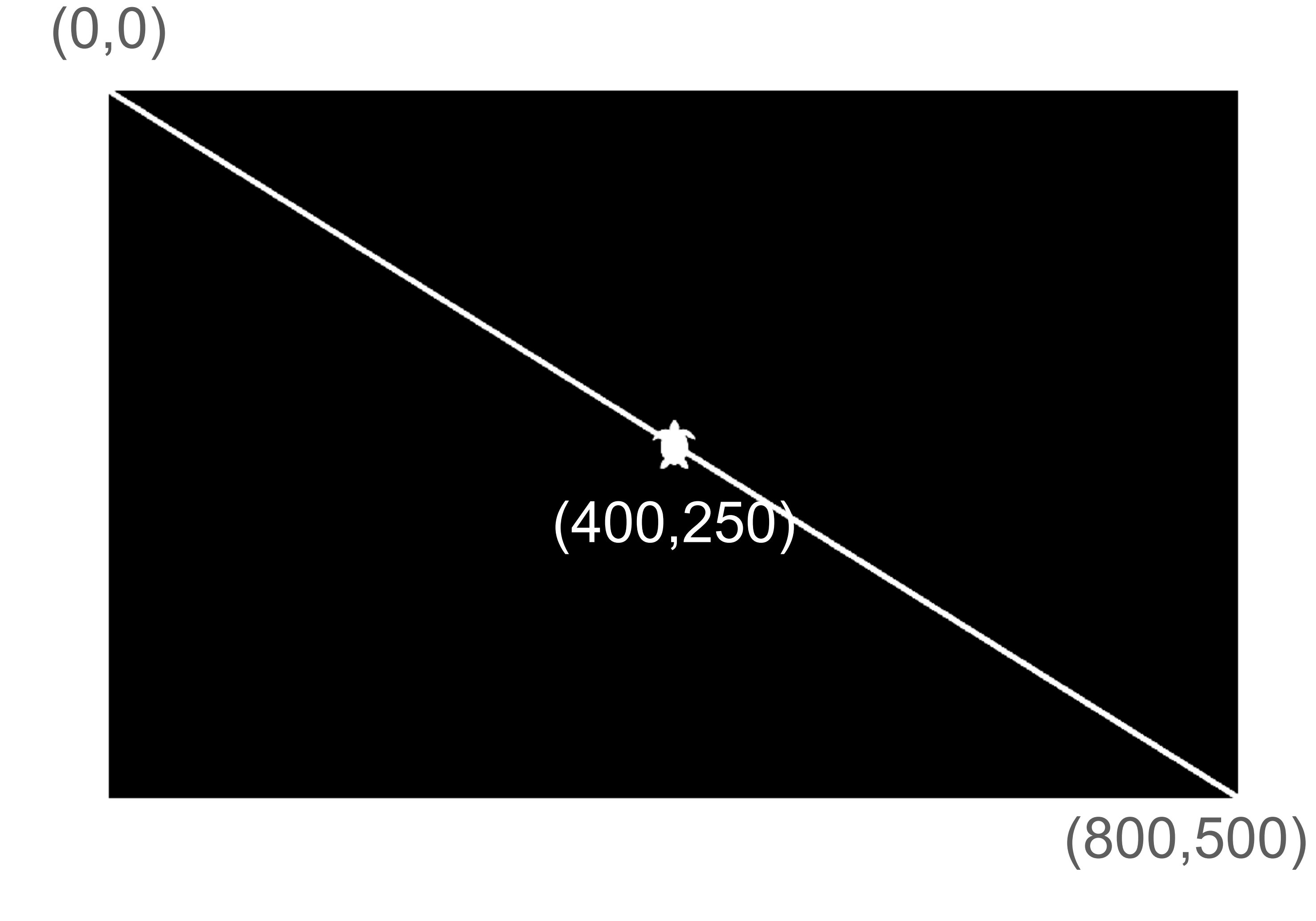

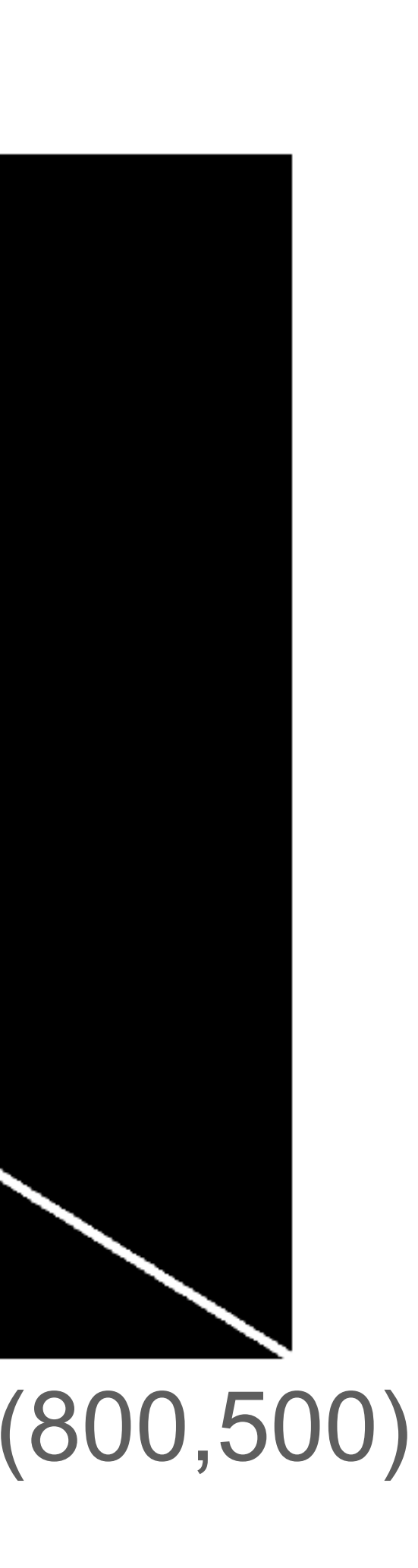

# 中心から右へ亀さんを動かす

### **forward**

- 800x500の画面に一辺が 100の正方形を亀の軌跡で 描く
- 画面は左上が (0,0), 右下が(800,500)
- 亀の最初の位置は方眼紙の 中心 (400,250)

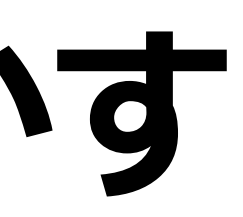

# **試してみよう︕**

## Google Colaファイルを開いて自分で試してみてください.

**直線でアルファベットを描こう 7-Segment display** 

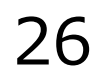

## ● 亀さんを上下左右に動 かすことで数字の 0〜 9,そしてアルファベ ットの A, C, E, F, G, H, J, L, O, P, S, U を 描くことができま す.

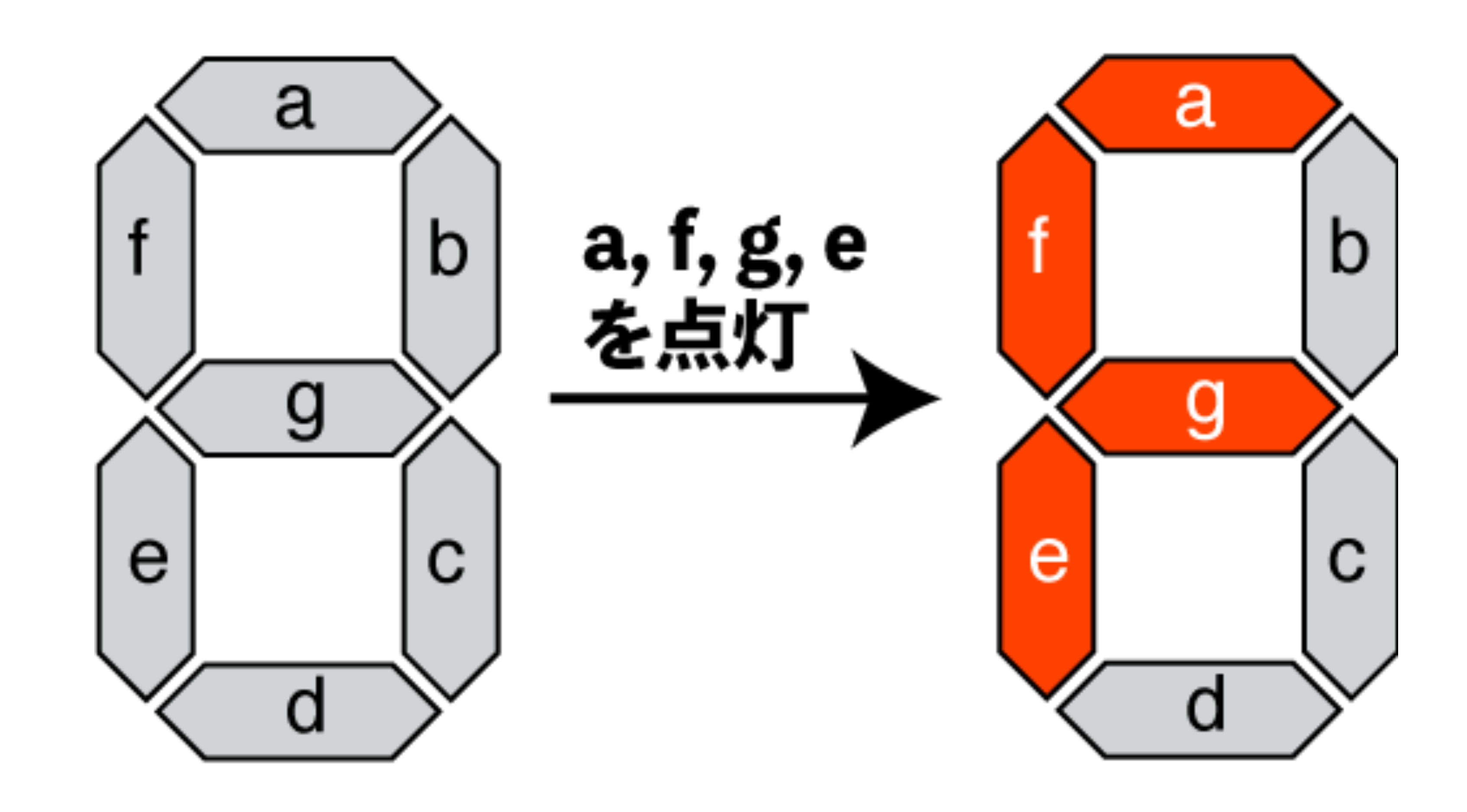

## **14セグメントディスプレイ 全てのアルファベットを描くことができます** d

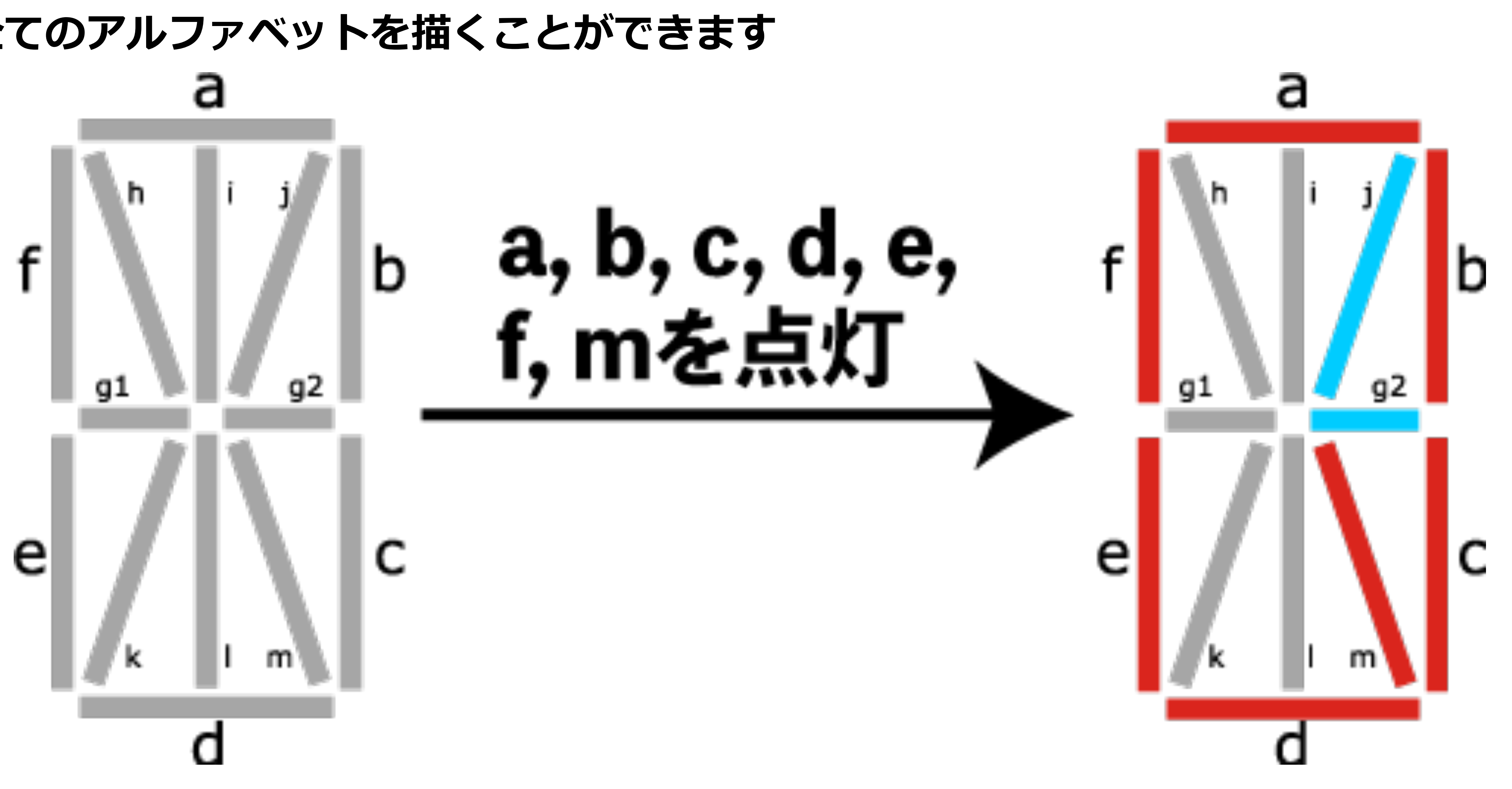

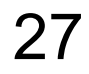

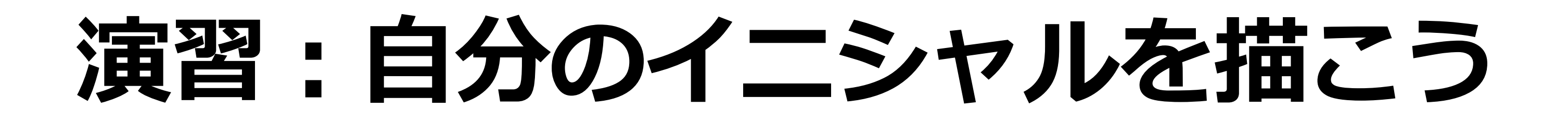

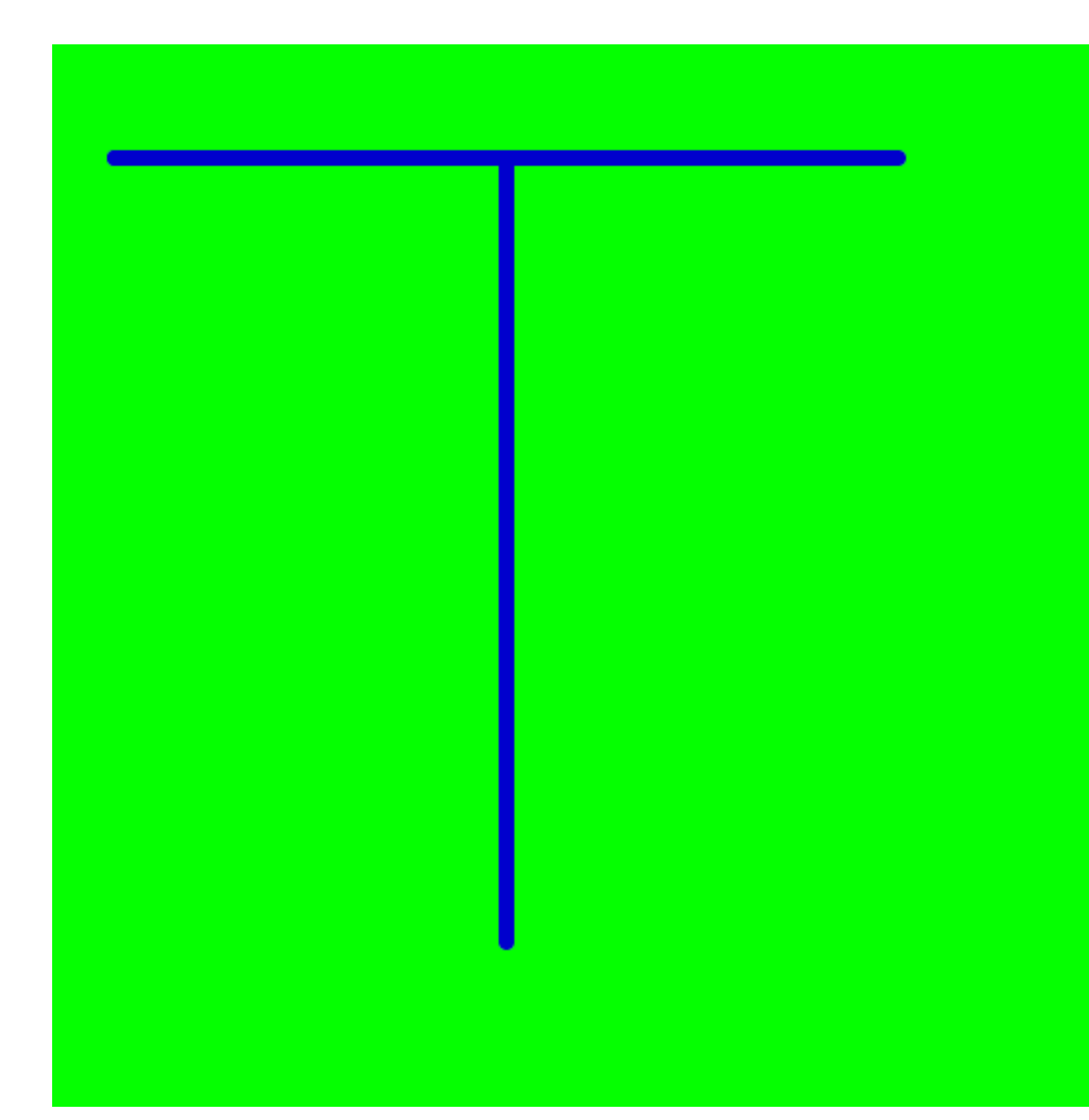

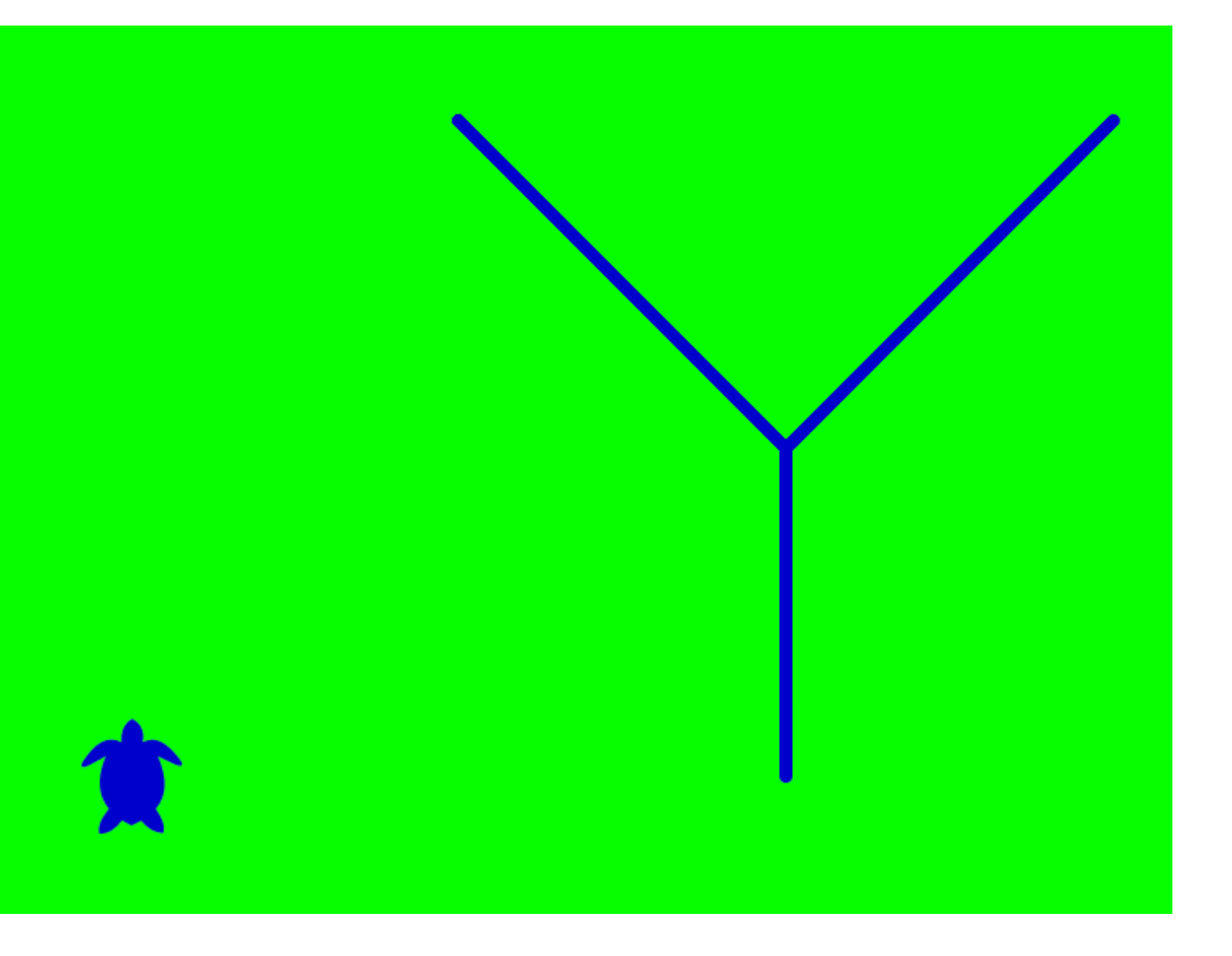

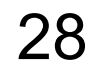

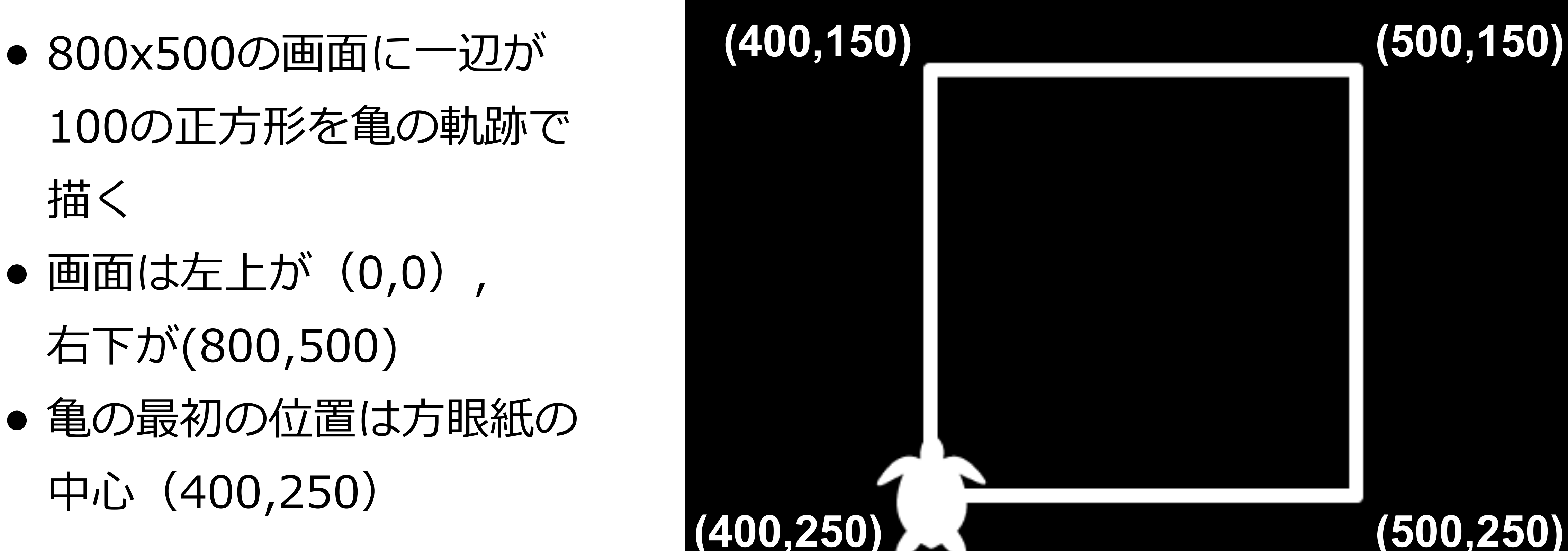

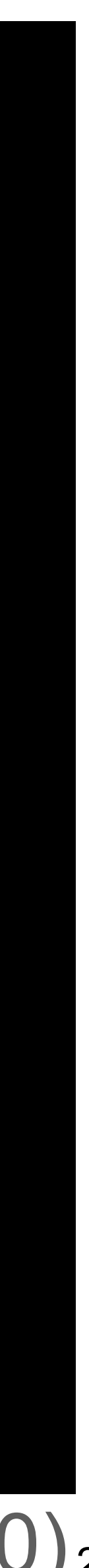

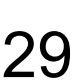

**タートルグラフィックス** (0,0) **まずは設計から**

- 100の正方形を亀の軌跡で 描く
- 画面は左上が (0,0), 右下が(800,500)
- 亀の最初の位置は方眼紙の  $\uparrow$ iù (400,250)

### (800,500)<sub>29</sub>

# **タートルグラフィックス**

### **⻲を動かそう**

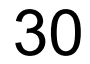

- ) 100前進
- ) 90度回転
- ) 100前進
- ) 90度回転
- ) 100前進
- ) 90度回転
- ) 100前進
- → 正方形が描画できる

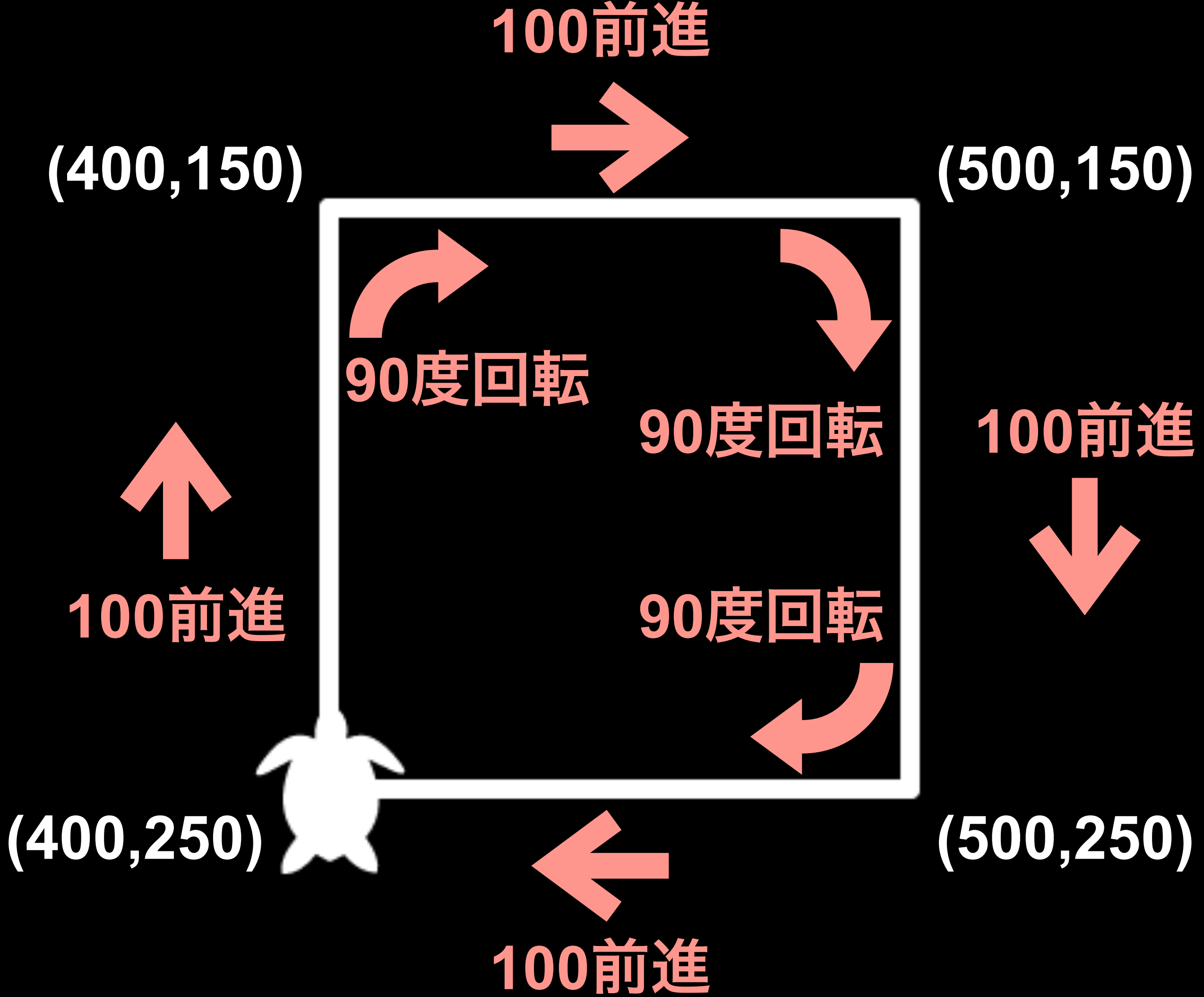

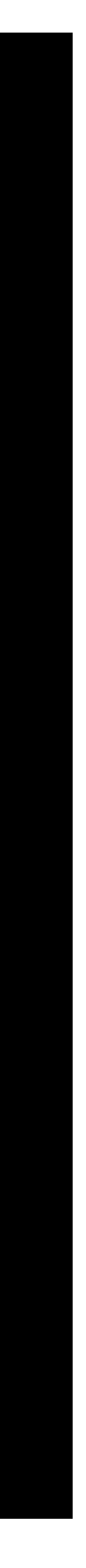

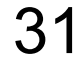

# **タートルグラフィックス コマンドで書くと** forward(100) right(90) forward(100) right(90) forward(100) right(90) forward(100) right(90)

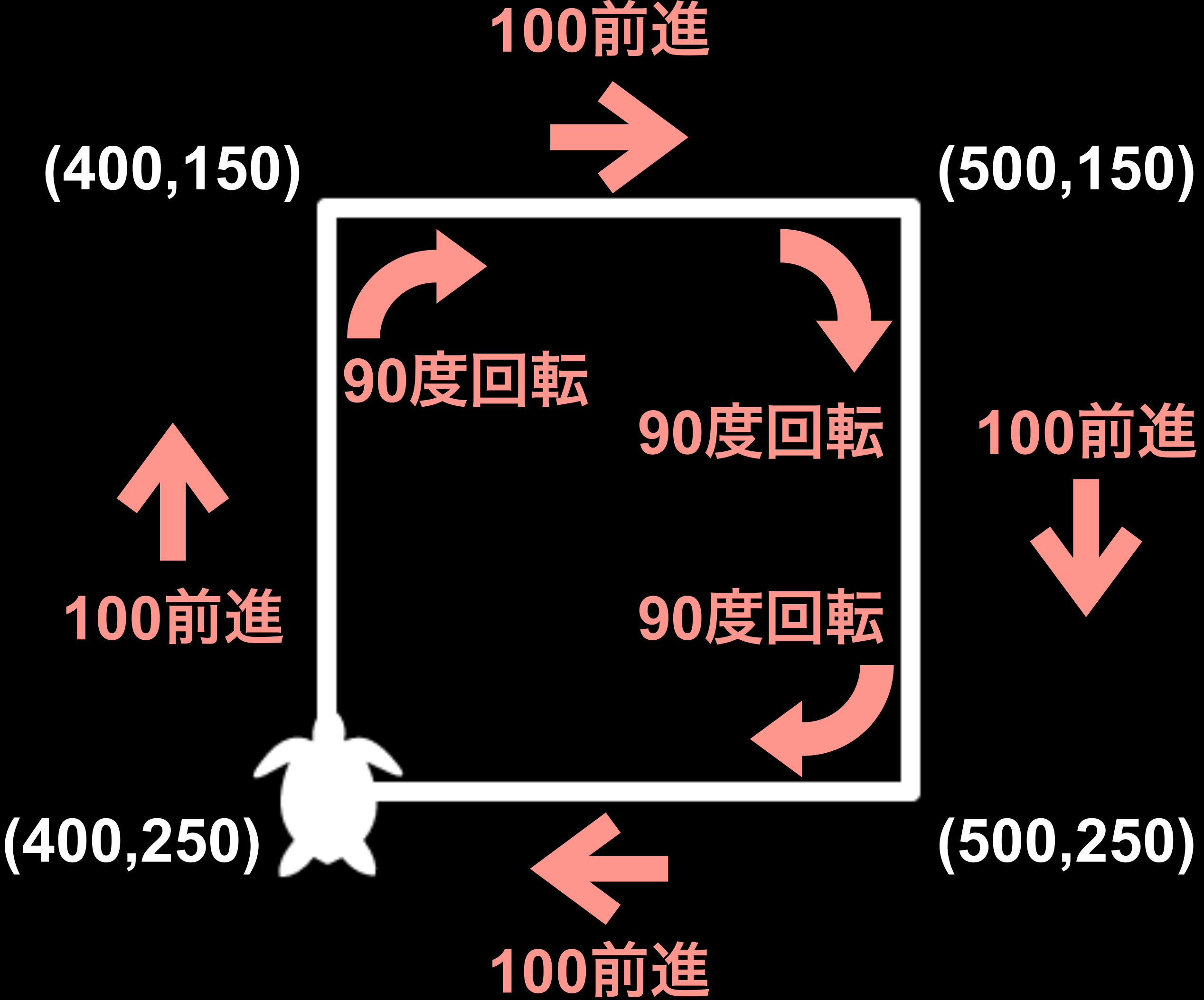

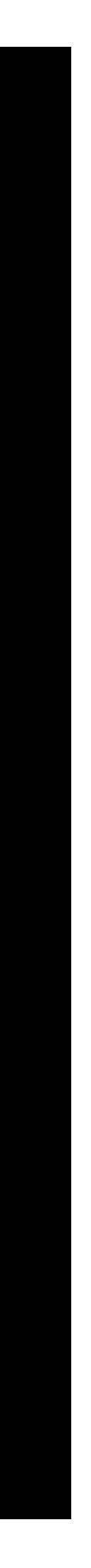

# **同じ処理のくり返しはループでまわす**

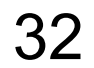

for i in range(4): forward(100) right(90)

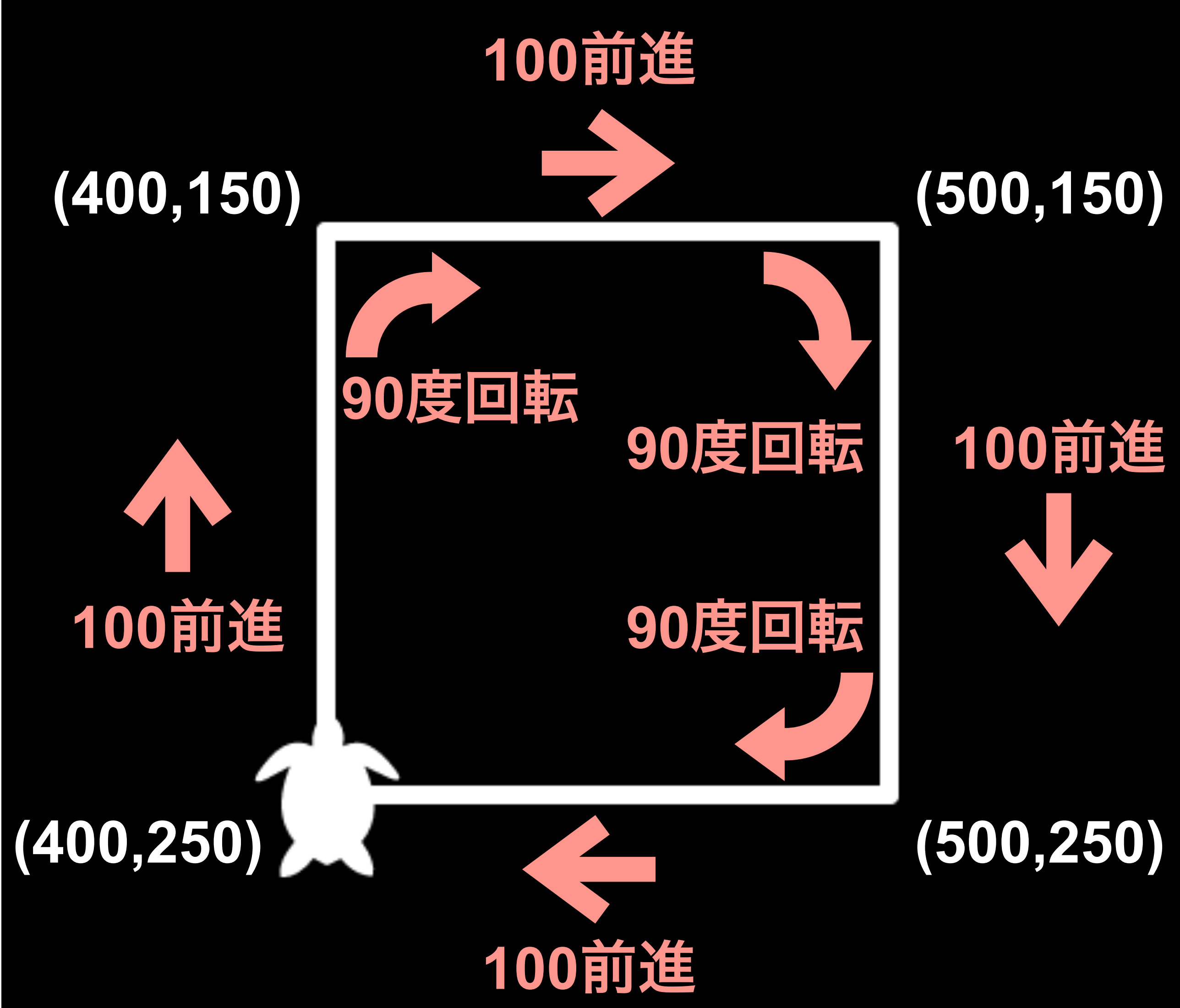

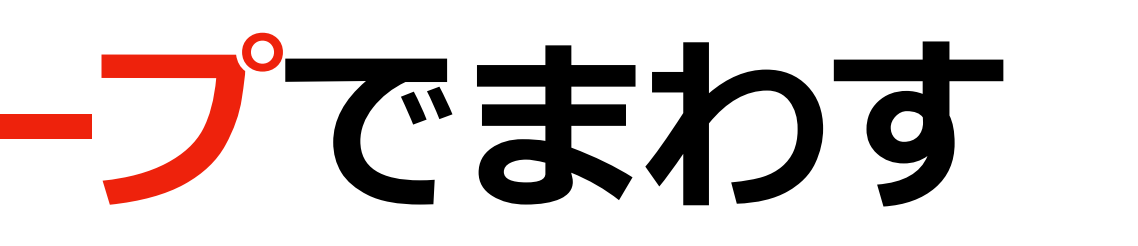

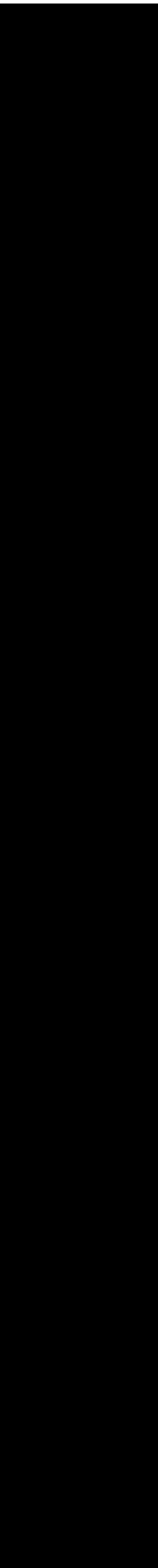

range(0,4,1)  $> 0, 1, 2, 3$ range(4)  $> 0, 1, 2, 3$ range(0,4,2)  $> 0, 2$ range(4,0,-1)  $> 3, 2, 1, 0$ 

range(start, stop[, step])

# **やってみよう:正三角形 ??は⾃分で考えてね**

for i in range(?): forward(100) right(??)

![](_page_32_Picture_5.jpeg)

![](_page_32_Picture_2.jpeg)

# **やってみよう:正六角形 ??は⾃分で考えてね**

for i in range(?): forward(100) right(??)

![](_page_33_Picture_3.jpeg)

![](_page_33_Picture_2.jpeg)

# 一般化:正n角形 **??は⾃分で考えてね** length=100 angle = **??** for i in range(?): forward(length) right(angle)

![](_page_34_Picture_2.jpeg)

![](_page_34_Picture_1.jpeg)

# **関数 polygon ??は⾃分で考えてね** def polygon(n, length): length = **??**

 angle = **??** for i in range(**??**): **?? ??**

![](_page_35_Picture_3.jpeg)

![](_page_35_Picture_2.jpeg)

![](_page_36_Picture_0.jpeg)

![](_page_36_Picture_2.jpeg)

![](_page_36_Picture_1.jpeg)

# **少し複雑な図形に挑戦**

![](_page_37_Picture_7.jpeg)

## Star angle = **??** for i in range(**?**): forward(200) right(angle)

![](_page_37_Picture_2.jpeg)

### ## Star2 angle = **??** for i in range(**?**):  $forward(200 - i*10)$ right(angle)

![](_page_37_Picture_5.jpeg)

![](_page_37_Picture_6.jpeg)

**だんだん⼩さくなる**

![](_page_38_Picture_4.jpeg)

# 回りながら三角形をくり返し描く

## Triangle angle = **??** for i in range(**?**): forward(200) right(angle + **??**)

**回転**

![](_page_38_Picture_2.jpeg)

![](_page_38_Picture_3.jpeg)

![](_page_39_Picture_0.jpeg)

![](_page_39_Picture_1.jpeg)

### ペンアップ:描くのをやめる

![](_page_39_Picture_7.jpeg)

```
## Star
angle = ??
for i in range(?):
     forward(100)
     right(angle)
right(70)
for i in range(3):
     penup()
     goto(480+i*10,150+i*10)
     pendown()
     left(8)
     for i in range(10):
          forward(20)
          right(2)
     penup()
```
![](_page_39_Picture_6.jpeg)

![](_page_39_Picture_3.jpeg)

### **ペンダウン:描きはじめる**

![](_page_40_Picture_0.jpeg)

![](_page_40_Picture_1.jpeg)

![](_page_40_Figure_2.jpeg)

![](_page_40_Picture_3.jpeg)

41